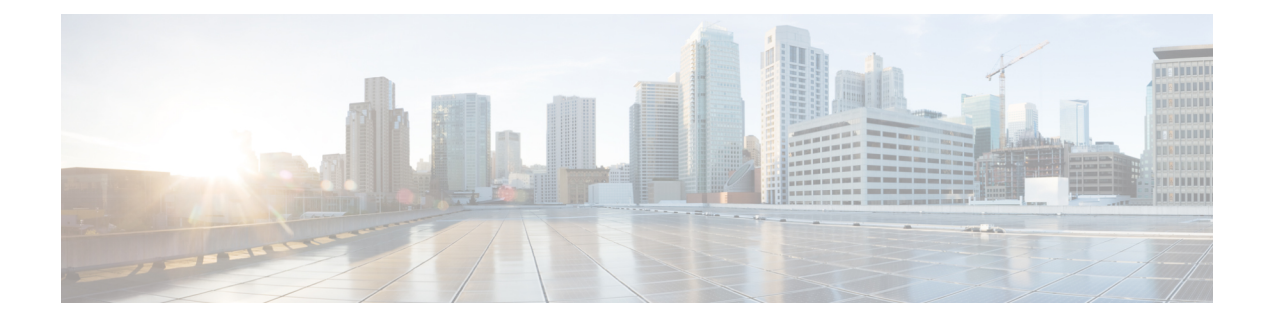

# **show dot1q-tunnel through show udld**

- show [dot1q-tunnel,](#page-1-0) page 2
- show errdisable [flap-values,](#page-3-0) page 4
- show [mac-address-table,](#page-5-0) page 6
- show [mac-address-table](#page-16-0) aging-time, page 17
- show [mac-address-table](#page-18-0) dynamic, page 19
- show [mac-address-table](#page-23-0) learning, page 24
- show [mac-address-table](#page-27-0) static, page 28
- show [spanning-tree,](#page-31-0) page 32
- [show](#page-44-0) udld, page 45

 $\mathsf I$ 

# <span id="page-1-0"></span>**show dot1q-tunnel**

To display a list of 802.1Q tunnel-enabled ports, use the **showdot1q-tunnel** command in user EXEC mode.

**show dot1q-tunnel** [**interface** *interface interface-number*]

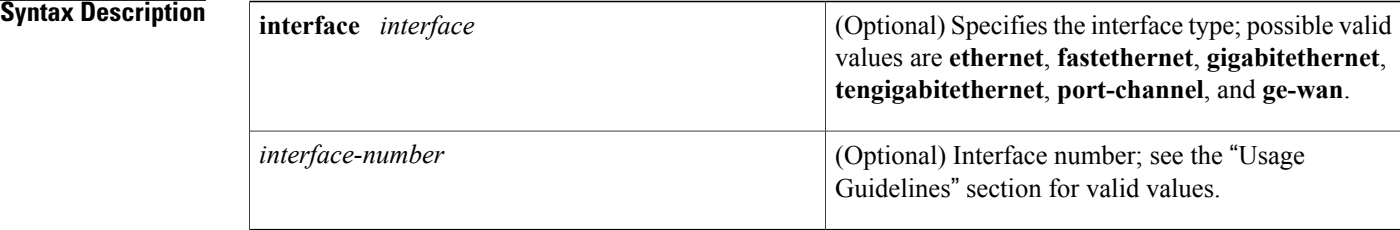

### **Command Modes** User EXEC (>)

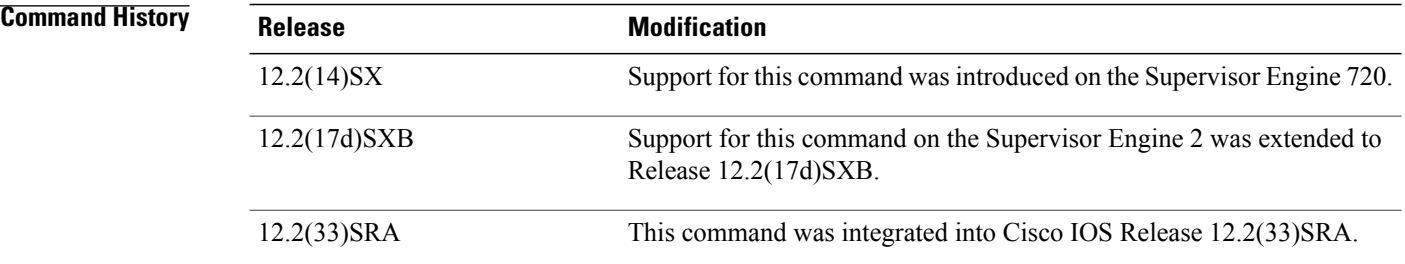

**Usage Guidelines** If you do not enter any keywords, the 802.1Q tunnel ports for all interfaces are displayed.

The **ge-wan** keyword is not supported in Cisco 7600 series routers that are configured with a Supervisor Engine 720.

The *interface-number*argument designates the module and port number for the **ethernet**, **fastethernet**, **gigabitethernet**, **tengigabitethernet**, and **ge-wan** keywords. Valid values depend on the chassis and module that are used. For example, if you have a 48-port 10/100BASE-T Ethernet module that is installed in a 13-slot chassis, valid values for the slot number are from 1 to 13 and valid values for the port number are from 1 to 48.

The *interface-number*argument designates the port-channel number for the **port-channel** keyword; valid values are from 1 to 282. The values from 257 to 282 are supported on the Content Switching Module (CSM) and the Firewall Services Module (FWSM) only.

### **Examples** This example indicates that the port is up and has one 802.1Q tunnel that is configured on it. The fields shown in the display are self-explanatory.

Router# **show dot1q-tunnel interface port-channel 10**

Interface --------- Po10

## **Related Commands**

 $\mathbf{I}$ 

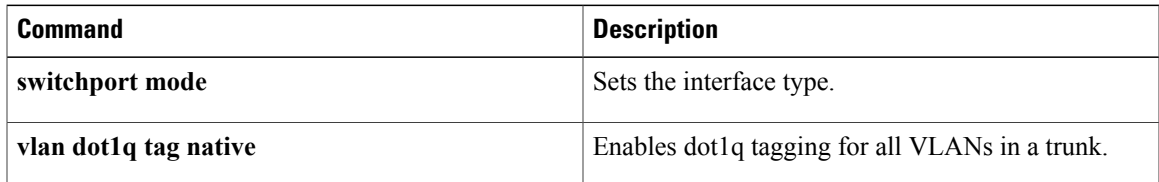

# <span id="page-3-0"></span>**show errdisable flap-values**

To display conditions that cause a flap error to be recognized as a result of a specific cause, use the **showerrdisableflap-values** command in user EXEC or privileged EXEC mode.

#### **show errdisable flap-values**

**Syntax Description** This command has no arguments or keywords.

**Command Modes** User EXEC (>) Privileged EXEC (#)

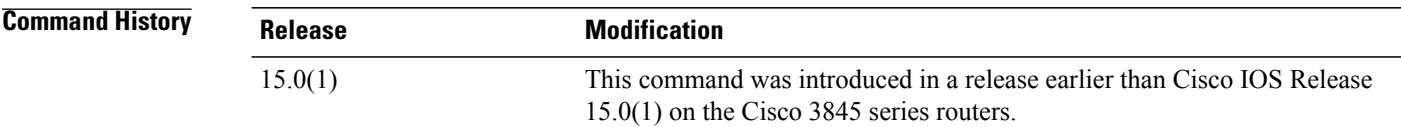

**Usage Guidelines** The Flaps column in the display shows how many changes to the state within the specified time interval will cause an error to be detected and a port to be disabled. For example, the display in the "Examples" section shows that an error will be assumed and the port shut down if three Dynamic Trunking Protocol (DTP)-state (port mode access/trunk) or Port Aggregation Protocol (PAgP) flap changes occur during a 30-second interval, or if 5 link-state (link up/down) changes occur during a 10-second interval.

**Examples** The following is sample output from the **showerrdisableflap-values** command:

Router# **show errdisable flap-values**

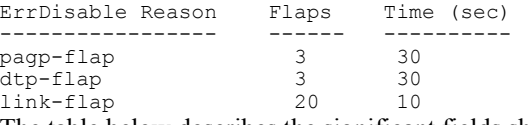

The table below describes the significant fields shown in the display.

### **Table 1: show errdisable flap-values Field Descriptions**

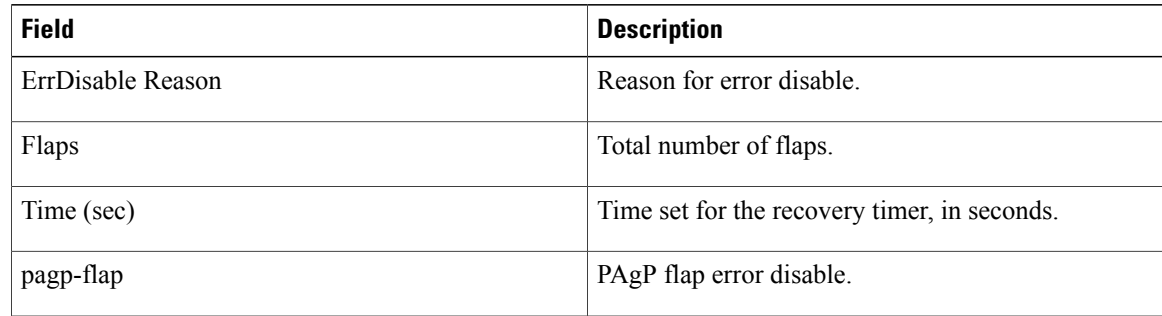

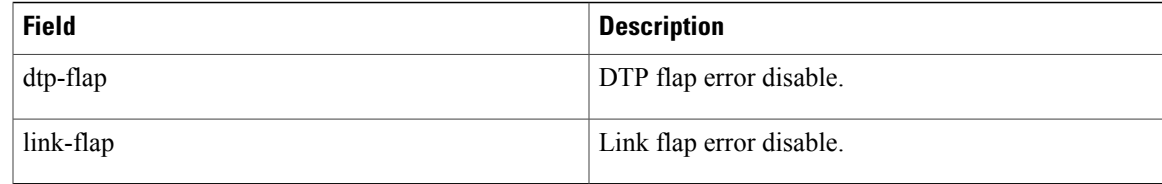

# **Related Commands**

 $\mathbf I$ 

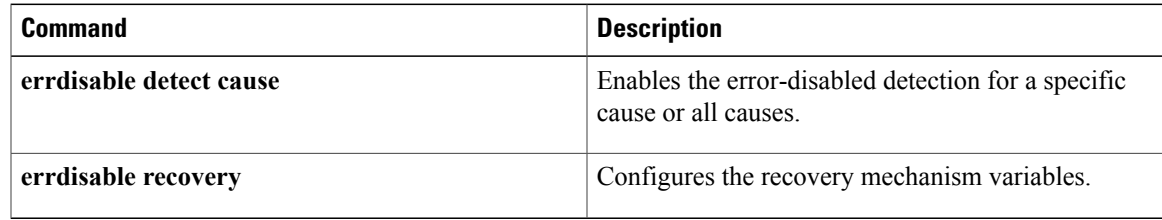

# <span id="page-5-0"></span>**show mac-address-table**

To display the MAC address table, use the **show mac**-**address**-**table** command in privileged EXEC mode.

### **Cisco 2600, 3600, and 3700 Series Routers**

**show mac-address-table** [**secure| self| count**][**address***macaddress*][**interface***type/number*]{**fa** | **gi***slot/port*}[**atm***slot/port*][**atm***slot/port* ][**vlan***vlan-id*]

### **Catalyst 4500 Series Switches**

**show mac-address-table** {**assigned| ip| ipx| other**}

#### **Catalyst 6000/6500 Series Switches and 7600 Series Routers**

**show mac-address-table** [ **address** *mac-addr* [**all | interface** *type/number* **| module** *number* **| vlan** vlan-id] | aging-time [vlan vlan-id] | count[module number | vlan vlan-id] | interface type/number | limit [**vlan** *vlan-id* **| module** *number* **| interface** *type*] **| module** *number* **| multicast** [ **count**] [**igmp-snooping | mld-snooping |user** ][**vlan***vlan-id* ] **|notification**{**mac-move**[**counter**[**vlan**]]**| threshold| change**}[**interface** [*number*]] **| synchronize statistics | unicast-flood | vlan** *vlan-id* [**all**| **module** *number*]]

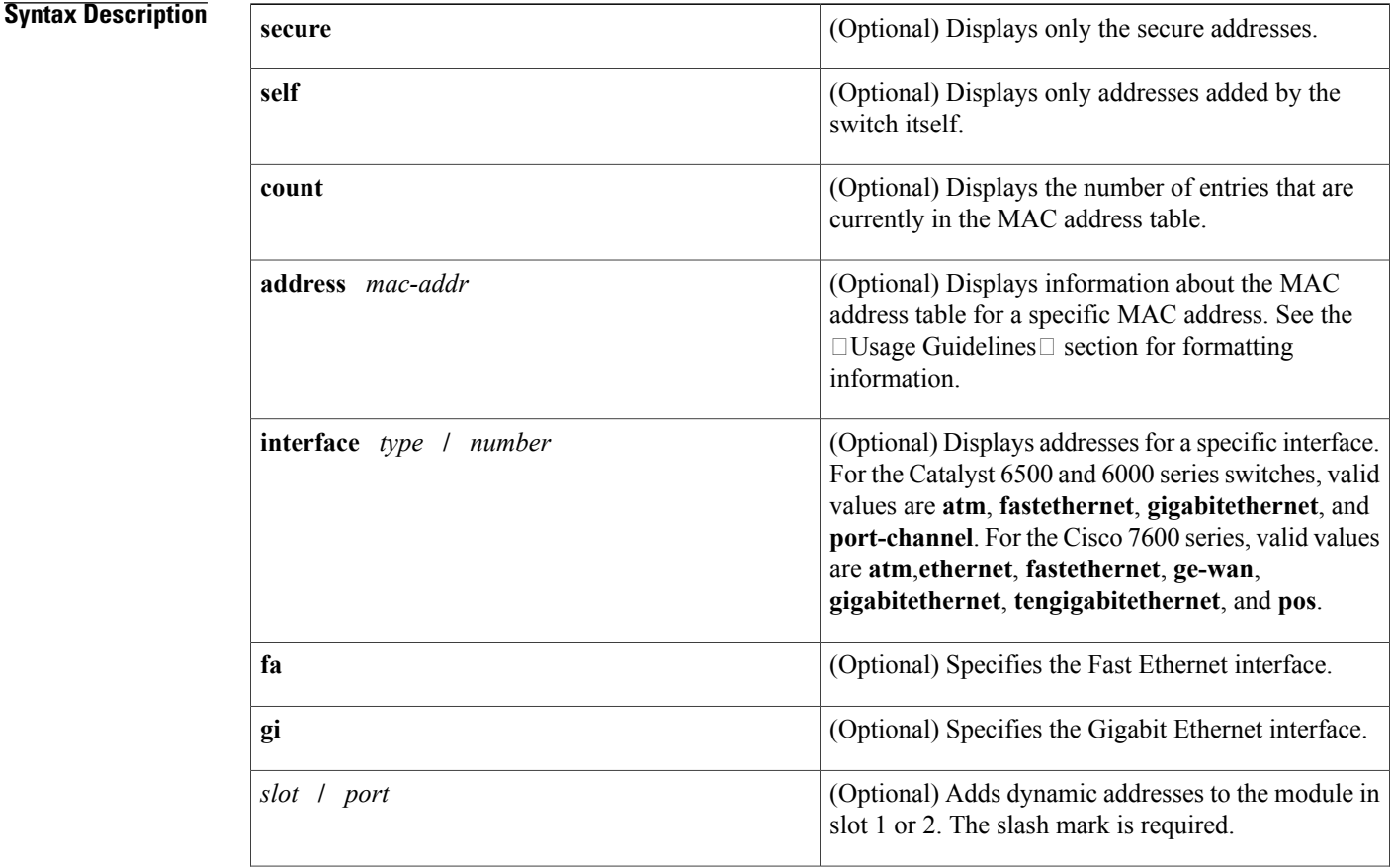

 $\mathbf{I}$ 

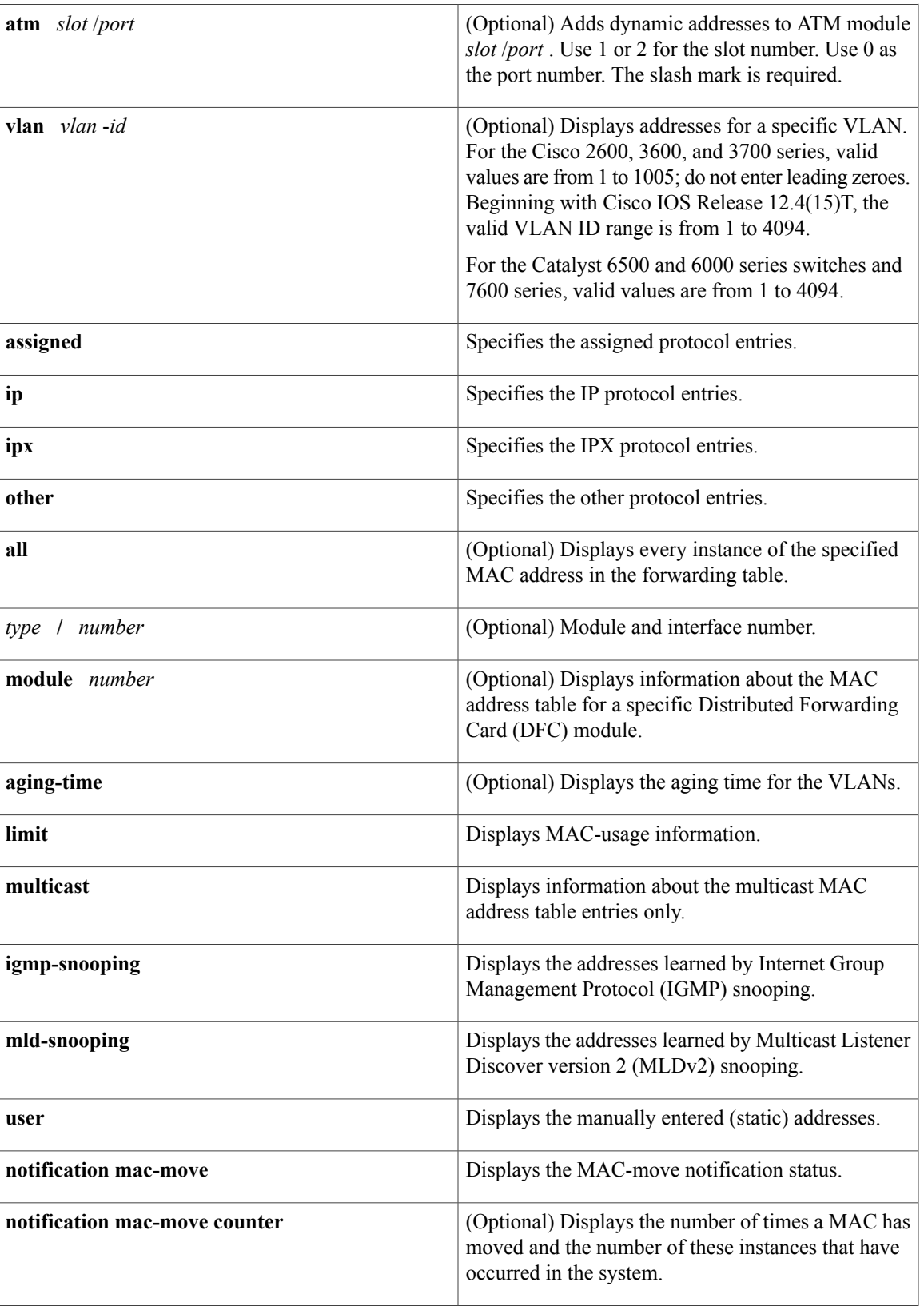

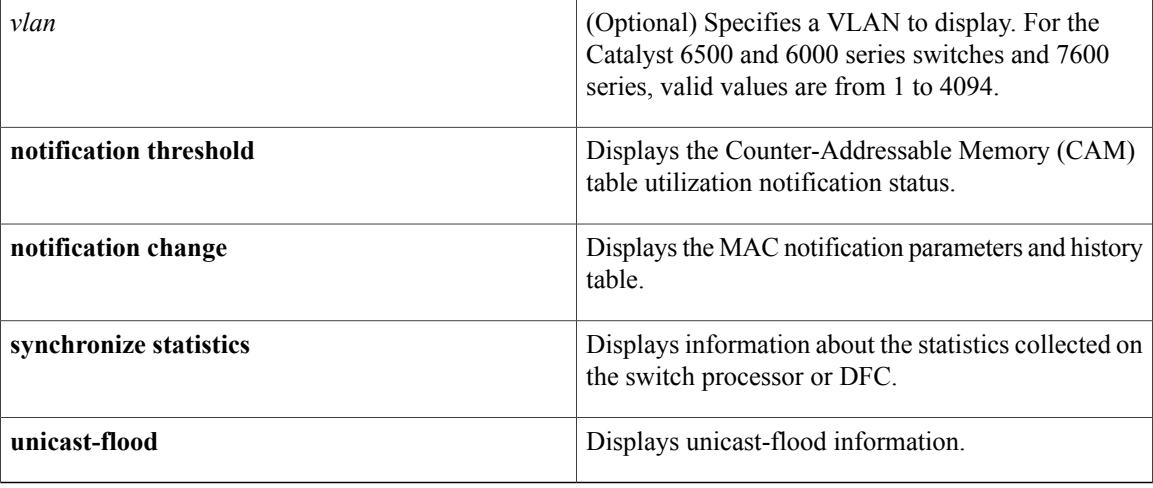

## **Command Modes** Privileged EXEC (#)

# **Command History Release <b>Modification** 11.2(8)SA This command was introduced. This command was modified. The **aging**-**time** ,, **count**, **self** , and **vlan** *vlan* -*id* keywords and arguments were added. 11.2(8)SA3 This command was modified. The **atm***slot***/***port* keyword-argument pair was added. 11.2(8)SA5 This command was modified. This command was implemented on Cisco 2600, 3600, and 3700 series routers. 12.2(2)XT This command was modified. This command was implemented on Catalyst 4500 series switches. 12.1(8a)EW This command was integrated into Cisco IOS Release 12.2(8)T on Cisco 2600, 3600, and 3700 series routers. 12.2(8)T 12.2(11)T This command was integrated into Cisco IOS Release 12.2(11)T. This command was modified. This command was implemented on the Supervisor Engine 720. 12.2(14)SX

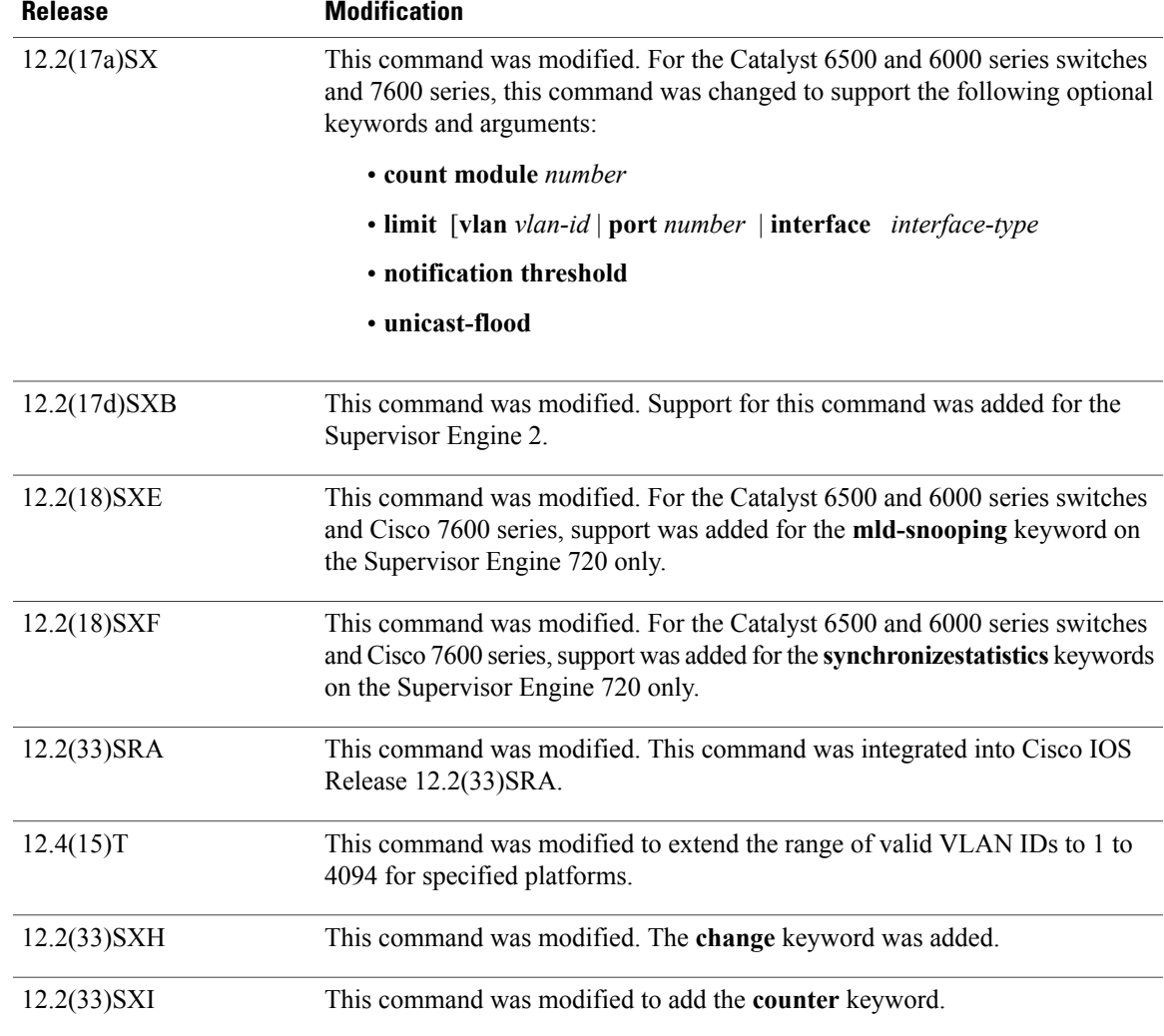

**Usage Guidelines** Cisco 2600, 3600, and 3700 Series Routers

The **show mac-address-table** command displays the MAC address table for the switch. Specific views can be defined by using the optional keywords and arguments. If more than one optional keyword is used, then all the conditions must be true for that entry to be displayed.

#### **Catalyst 4500 Series Switches**

For the MAC address table entries that are used by the routed ports, the routed port name, rather than the internal VLAN number, is displayed in the  $\Box$ vlan $\Box$  column.

### **Catalyst 6000 and 6500 Series Switches and Cisco 7600 Series Routers**

If you do not specify a module number, the output of the **show mac-address-table** command displays information about the supervisor engine. To display information about the MAC address table of the DFCs, you must enter the module number or the **all** keyword.

The *mac-addr*value is a 48-bit MAC address. The valid format is H.H.H.

The interface *number* argument designates the module and port number. Valid values depend on the specified interface type and the chassis and module that are used.For example, if you specify a Gigabit Ethernet interface and have a 48-port 10/100BASE-T Ethernet module that is installed in a 13-slot chassis, valid values for the module number are from 1 to 13 and valid values for the port number are from 1 to 48.

The optional **module** *number* keyword-argument pair is supported only on DFC modules. The **module** *number*keyword-argument pair designate the module number.

Valid values for the *mac-group-address* argument are from 1 to 9.

The optional **count** keyword displays the number of multicast entries.

The optional **multicast** keyword displays the multicast MAC addresses (groups) in a VLAN or displays all statically installed or IGMP snooping-learned entries in the Layer 2 table.

The information that is displayed in the show mac-address-table unicast-flood command output is as follows:

- Up to 50 flood entries, shared across all the VLANs that are not configured to use the filter mode, can be recorded.
- The output field displays are defined as follows:
	- ALERT--Information is updated approximately every 3 seconds.
	- SHUTDOWN--Information is updated approximately every 3 seconds.

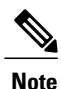

The information displayed on the destination MAC addresses is deleted as soon as the floods stop after the port shuts down.

• Information is updated each time that you install the filter. The information lasts until you remove the filter.

The dynamic entries that are displayed in the Learn field are always set to Yes.

The **show mac-address-table limit** command output displays the following information:

- The current number of MAC addresses.
- The maximum number of MAC entries that are allowed.
- The percentage of usage.

The show mac-address-table synchronize statistics command output displays the following information:

- Number of messages processed at each time interval.
- Number of active entries sent for synchronization.
- Number of entries updated, created, ignored, or failed.

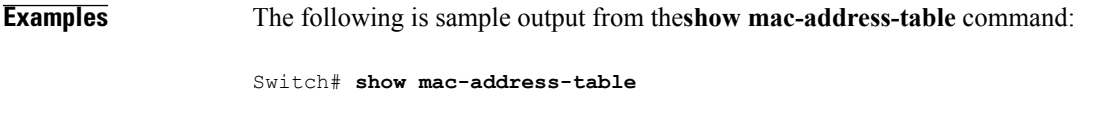

```
Dynamic Addresses Count: 9
Secure Addresses (User-defined) Count: 0
```
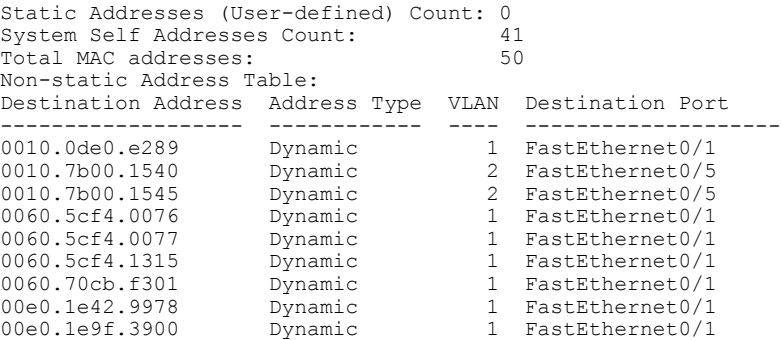

Г

**Examples** The following example shows how to display the MAC address table entries that have a specific protocol type (in this case, "assigned"):

Switch# **show mac-address-table protocol assigned**

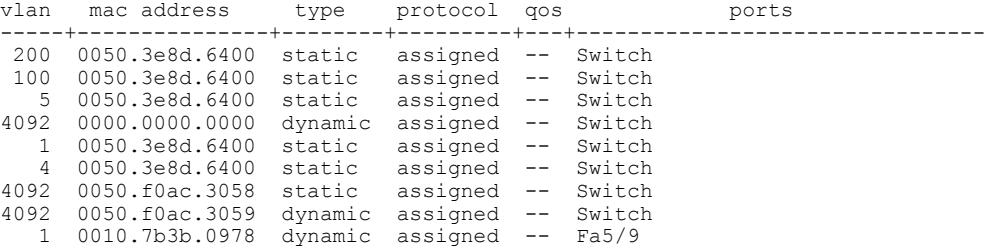

The following example shows the "other" output for the previous example:

Switch# **show mac-address-table protocol other**

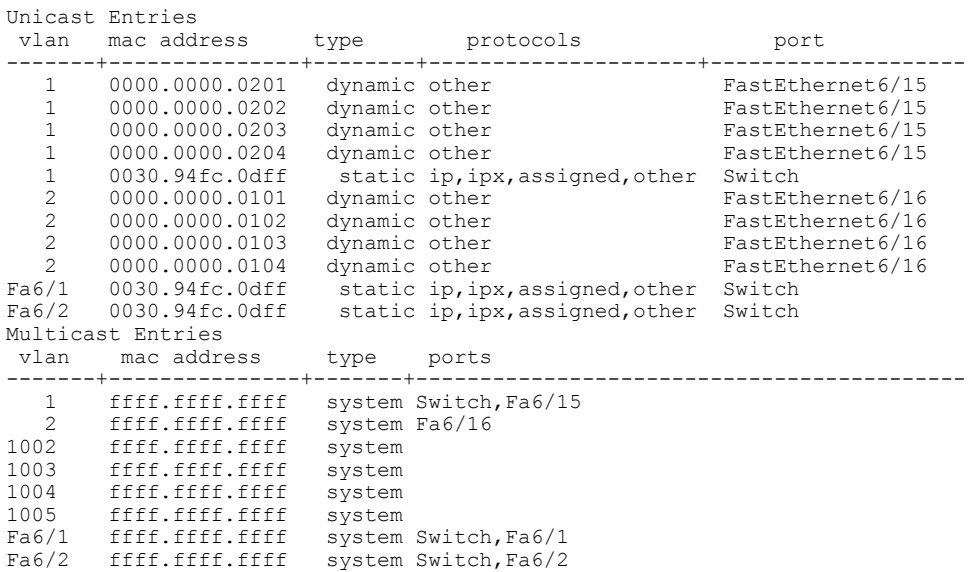

### **Examples** The following is sample output from the**show mac-address-table**command:

```
Switch# show mac-address-table
```

```
Dynamic Addresses Count: 9
Secure Addresses (User-defined) Count: 0
Static Addresses (User-defined) Count: 0<br>System Self Addresses Count: 41
System Self Addresses Count: 41<br>Total MAC addresses: 50
Total MAC addresses:
Non-static Address Table:
Destination Address Address Type VLAN Destination Port
       ------------------- ------------ ---- --------------------
0010.0de0.e289 Dynamic 1 FastEthernet0/1
                    Dynamic 2 FastEthernet0/5
0010.7b00.1545 Dynamic 2 FastEthernet0/5
0060.5cf4.0076 Dynamic 1 FastEthernet0/1
0060.5cf4.0077 Dynamic 1 FastEthernet0/1
0060.5cf4.1315 Dynamic 1 FastEthernet0/1
0060.70cb.f301 Dynamic 1 FastEthernet0/1
00e0.1e42.9978 Dynamic 1 FastEthernet0/1<br>00e0.1e9f.3900 Dynamic 1 FastEthernet0/1
                                      1 FastEthernet0/1
```
**Note**

In a distributed Encoded Address Recognition Logic (EARL) switch, the asterisk (\*) indicates a MAC address that is learned on a port that is associated with this EARL.

The following example shows how to display the information about the MAC address table for a specific MAC address with a Supervisor Engine 720:

```
Switch# show mac-address-table address 001.6441.60ca
```

```
Codes: * - primary entry
 vlan mac address type learn qos ports
------+----------------+--------+-----+---+--------------------------
Supervisor:
 --- 0001.6441.60ca static No --- Router
The following example shows how to display MAC address table information for a specific MAC address
```
with a Supervisor Engine 720:

```
Router# show mac-address-table address 0100.5e00.0128
```
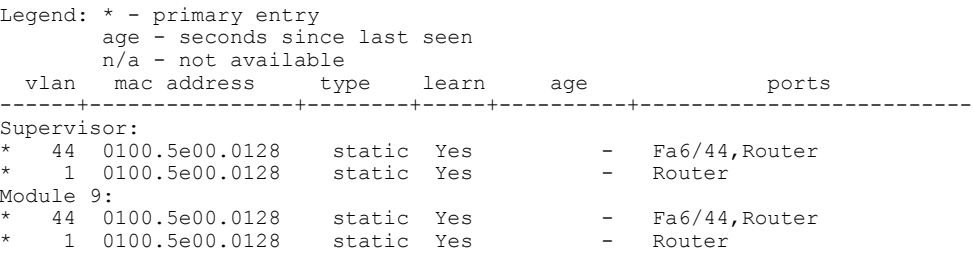

The following example shows how to display the currently configured aging time for all VLANs:

Switch# **show mac-address-table aging-time**

Vlan Aging Time ---- ---------- \*100 300 200 1000

The following example shows how to display the entry count for a specific slot:

Switch# **show mac-address-table count module 1** MAC Entries on slot 1 : Dynamic Address Count: 4<br>Static Address (User-defined) Count: 25 Static Address (User-defined) Count: 25<br>Total MAC Addresses In Use: 29 Total MAC Addresses In Use: 29<br>Total MAC Addresses Available: 2131072 Total MAC Addresses Available:

The following example shows how to display the information about the MAC address table for a specific interface with a Supervisor Engine 720:

```
Switch# show mac-address-table interface fastethernet 6/45
```

```
Legend: * - primary entry
      age - seconds since last seen
      n/a - not available
 vlan mac address type learn age ports
------+----------------+--------+-----+----------+--------------------------
  45 00e0.f74c.842d dynamic Yes 5 Fa6/45
```
**Note**

A leading asterisk (\*) indicates entries from a MAC address that was learned from a packet coming from an outside device to a specific module.

The following example shows how to display the limit information for a specific slot:

Switch# **show mac-address-table limit vlan 1 module 1**

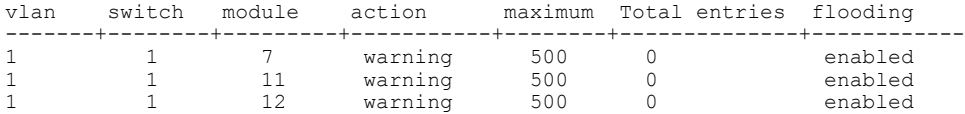

Router#**show mac-address-table limit vlan 1 module 2**

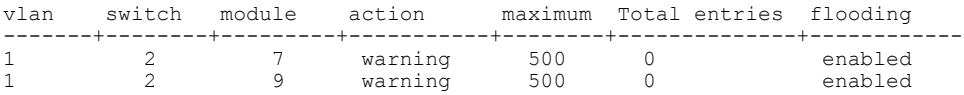

The following example shows how to display the MAC-move notification status:

Switch# **show mac-address-table notification mac-move**

MAC Move Notification: Enabled

The following example shows how to display the MAC move statistics:

Router# **show mac-address-table notification mac-move counter**

----------------------------------------------------------------------------------- Vlan Mac Address From Mod/Port To Mod/Port Count ---- ----------------- ----------------------- ----------------------- ------------ 1 00-01-02-03-04-01 2/3 3/1 10 20 00-01-05-03-02-01 5/3 5/1 20

The following example shows how to display the CAM-table utilization-notification status:

Router# **show mac-address-table notification threshold**

```
Status limit Interval
                             -------------+-----------+-------------
enabled 1 120
```
The following example shows how to display the MAC notification parameters and history table:

Switch# **show mac-address-table notification change**

MAC Notification Feature is Disabled on the switch MAC Notification Flags For All Ethernet Interfaces : ---------------------------------------------------- Interface MAC Added Trap MAC Removed Trap -------------------- -------------- ----------------

The following example shows how to display the MAC notification parameters and history table for a specific interface:

Switch# **show mac-address-table notification change interface gigabitethernet5/2**

MAC Notification Feature is Disabled on the switch Interface MAC Added Trap MAC Removed Trap -------------------- -------------- ---------------- GigabitEthernet5/2 Disabled Disabled

The following example shows how to display unicast-flood information:

Switch# **show mac-address-table unicast-flood**

```
> > Unicast Flood Protection status: enabled
\rightarrow \rightarrow> > Configuration:
> > vlan Kfps action timeout
> > ------+----------+-----------------+----------
> > 2 2 alert none
> \geq> > Mac filters:
> > No. vlan source mac addr. installed
> > on time left (mm:ss)
> :
> >-----+------+-----------------+------------------------------+------------------
\rightarrow \rightarrow> > Flood details:
> > Vlan source mac addr. destination mac addr.
> \geq> >------+----------------+-------------------------------------------------
> > 2 0000.0000.cafe 0000.0000.bad0, 0000.0000.babe,
> > 0000.0000.bac0
> > 0000.0000.bac2, 0000.0000.bac4,<br>> > 0000.0000.bac6
 > > 0000.0000.bac6
> 0000.0000.bac8
> > 2 0000.0000.caff 0000.0000.bad1, 0000.0000.babf,
> > 0000.0000.bac1
> > 0000.0000.bac3, 0000.0000.bac5,
> > 0000.0000.bac7
> > 0000.0000.bac9
```
The following example shows how to display the information about the MAC-address table for a specific VLAN:

Switch#**show mac-address-table vlan 100**

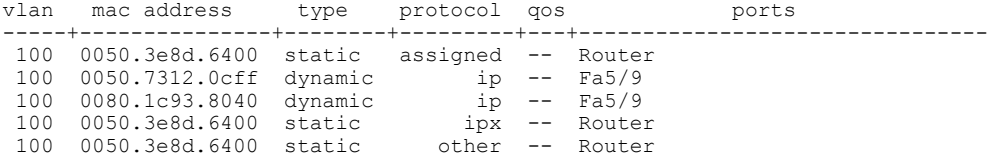

Г

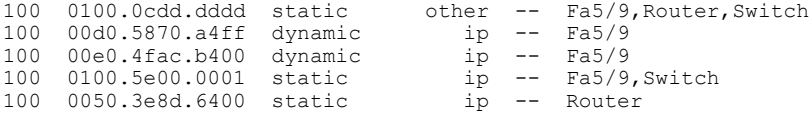

The following example shows how to display the information about the MAC address table for MLDv2 snooping:

#### Switch# **show mac-address-table multicast mld-snooping**

```
vlan mac address type learn qos ports
-----+---------------+--------+-----+---+--------------------------------
--- 3333.0000.0001 static Yes - Switch, Stby-Switch
--- 3333.0000.000d static Yes - Fa2/1, Fa4/1, Router, Switch
--- 3333.0000.0016 static Yes - Switch, Stby-Switch
```
The table below describes the significant fields shown in the displays.

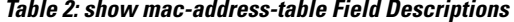

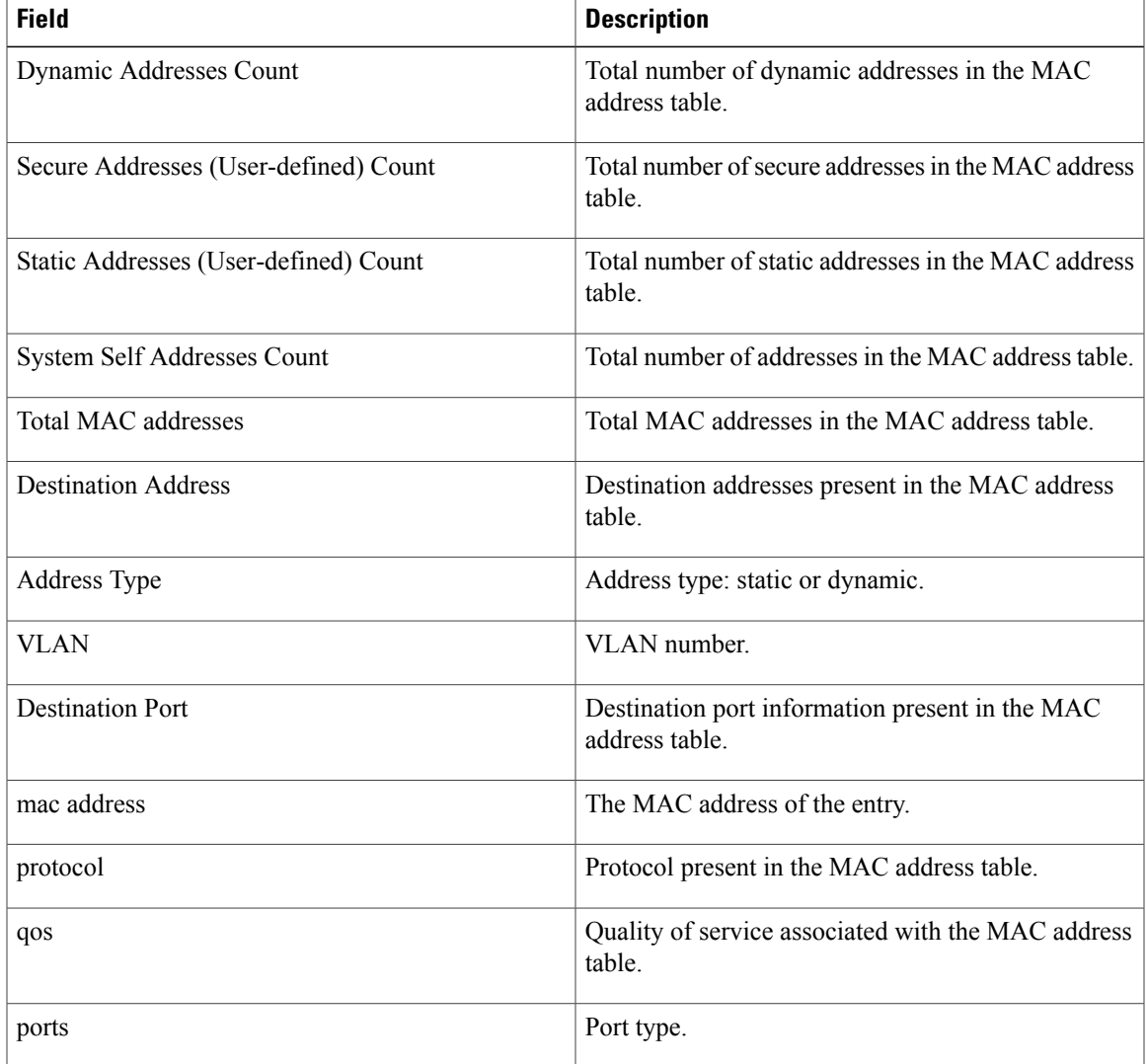

 $\mathbf I$ 

 $\mathbf I$ 

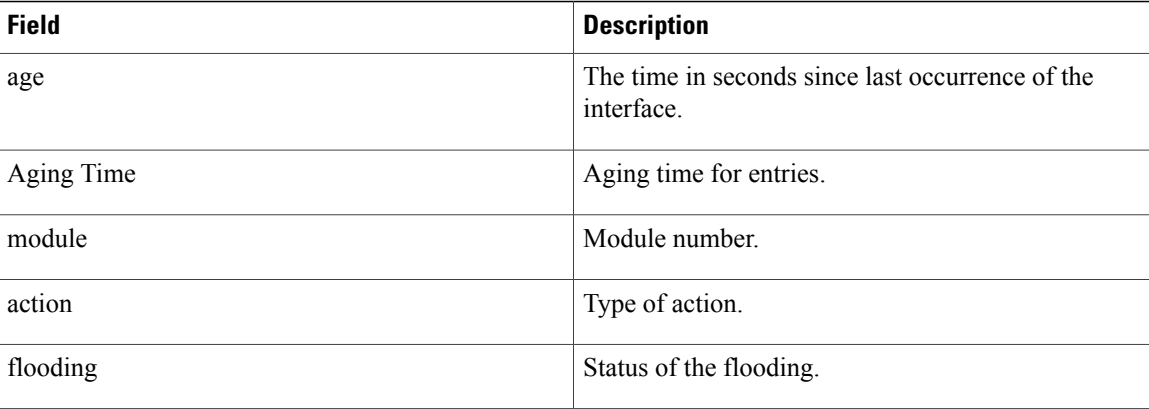

# **Related Commands**

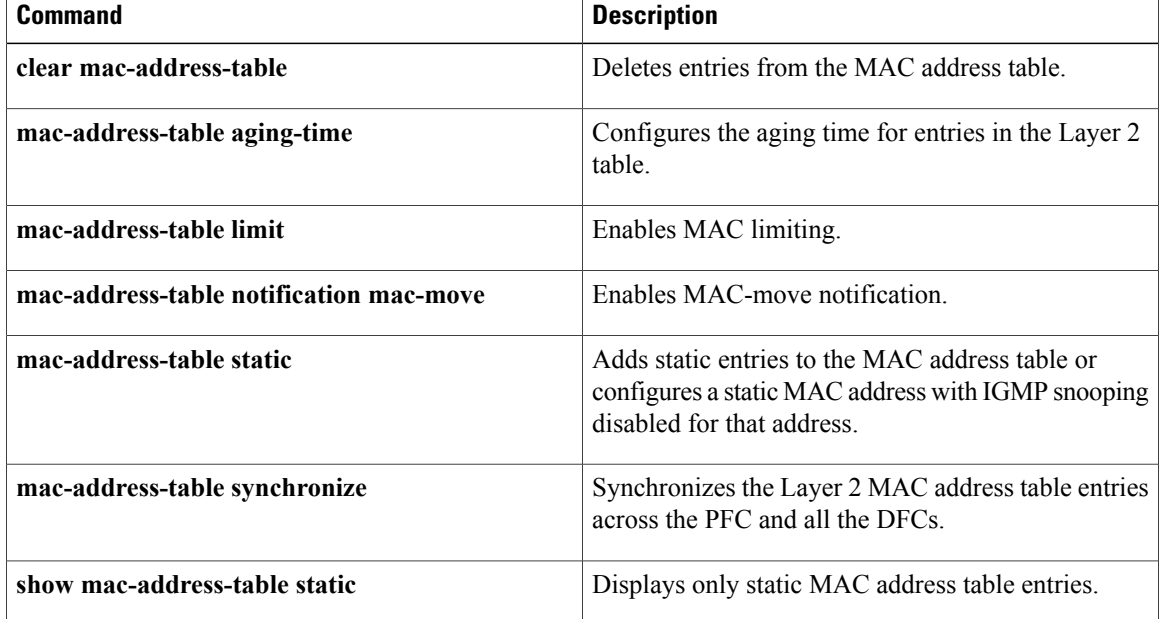

# <span id="page-16-0"></span>**show mac-address-table aging-time**

To display the MAC address aging time, use the **showmac**-**address**-**tableaging**-**time** command in privileged EXEC mode.

## **Cisco 2600 Series, Cisco 3600 Series, and Cisco 3700 Series Routers**

**show mac-address-table aging-time**

#### **Catalyst Switches**

**show mac-address-table aging-time** [**vlan** *vlan-id*] [[**begin| exclude| include**] *expression*]

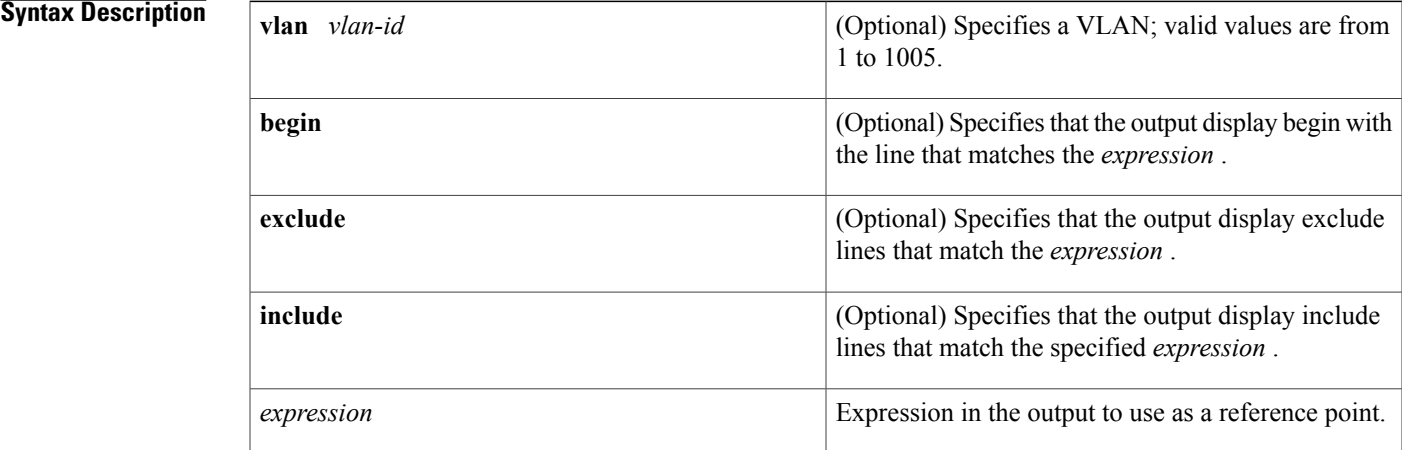

# **Command Modes** Privileged EXEC (#)

### *Command History*

Π

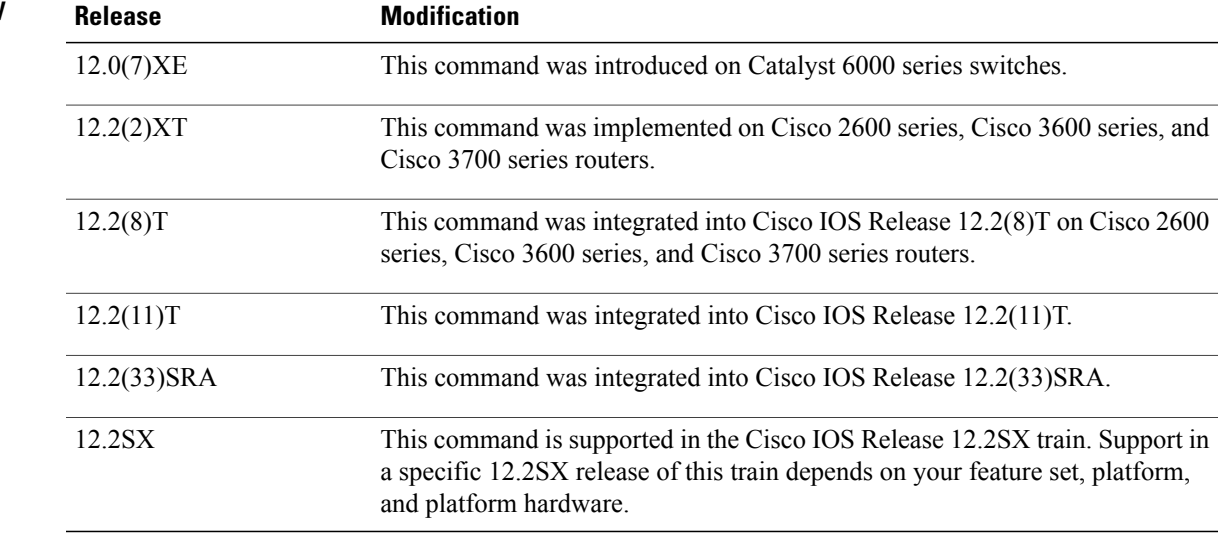

ı

**Examples** The following example shows how to display the current configured aging time for all VLANs. The fields shown in the display are self-explanatory.

#### **Examples**

Router# **show mac-address-table aging-time** Mac address aging time 300

### **Examples**

```
Router# show mac-address-table aging-time
Vlan Aging Time
----<br>100
100 300<br>200 100
         1000
```
The following example shows how to display the current configured aging time for a specific VLAN. The fields shown in the display are self-explanatory.

```
Router# show mac-address-table aging-time vlan 100
         Aging Time
----- ----------<br>100 300
         100 300
```
## **Related Commands**

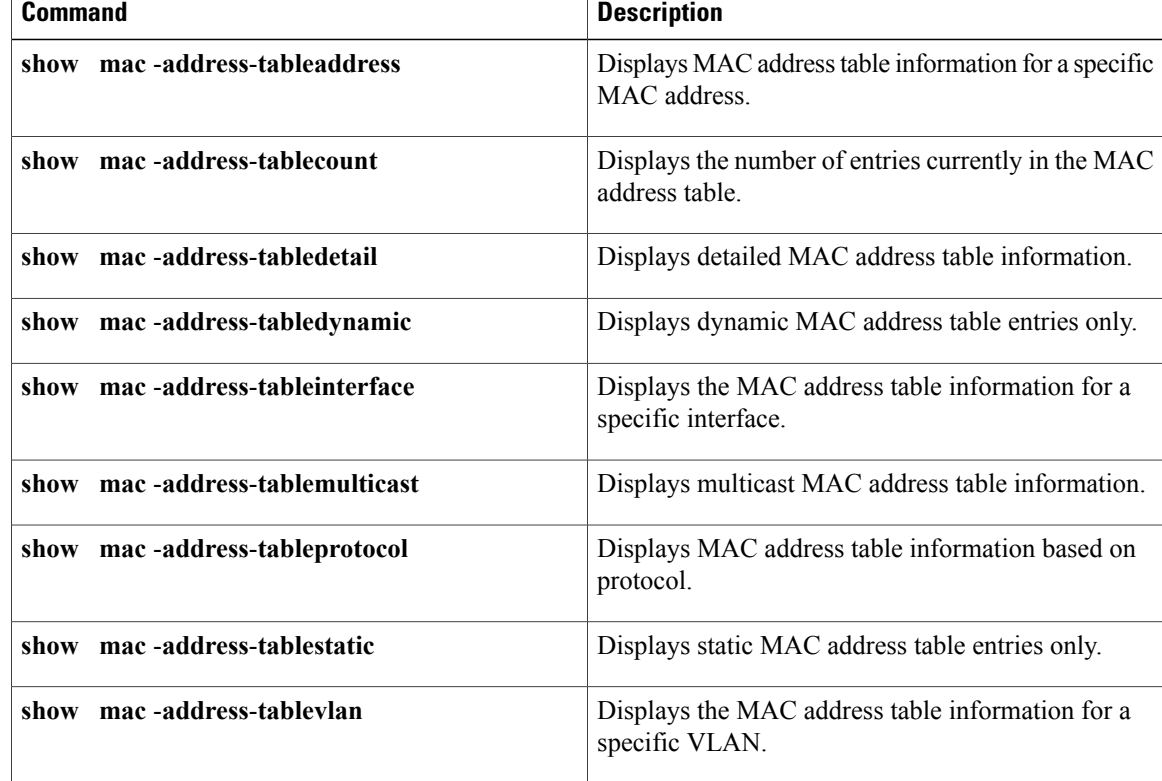

# <span id="page-18-0"></span>**show mac-address-table dynamic**

To display dynamic MAC address table entries only, use the **showmac**-**address**-**tabledynamic** command in privileged EXEC mode.

### **Cisco 2600 Series, Cisco 3600 Series, and Cisco 3700 Series Routers**

**show mac-address-table dynamic** [**address** *mac-addr*| **interface** *interface type slot/number* | **vlan** *vlan*]

#### **Catalyst Switches**

**show mac-address-table dynamic** [**address** *mac-addr***| detail**| **interface** *interface number***protocol** *protocol* | **module** *number*| **vlan** *vlan*][**begin| exclude| include**| *expression*]

#### **Catalyst 6500 Series Switches**

**show mac-address-table dynamic** [**address** *mac-addr*| **interface** *interface interface-number* [**all**| **module** *number*]| **module** *num*| **vlan** *vlan-id* [**all**| **module** *number*]]

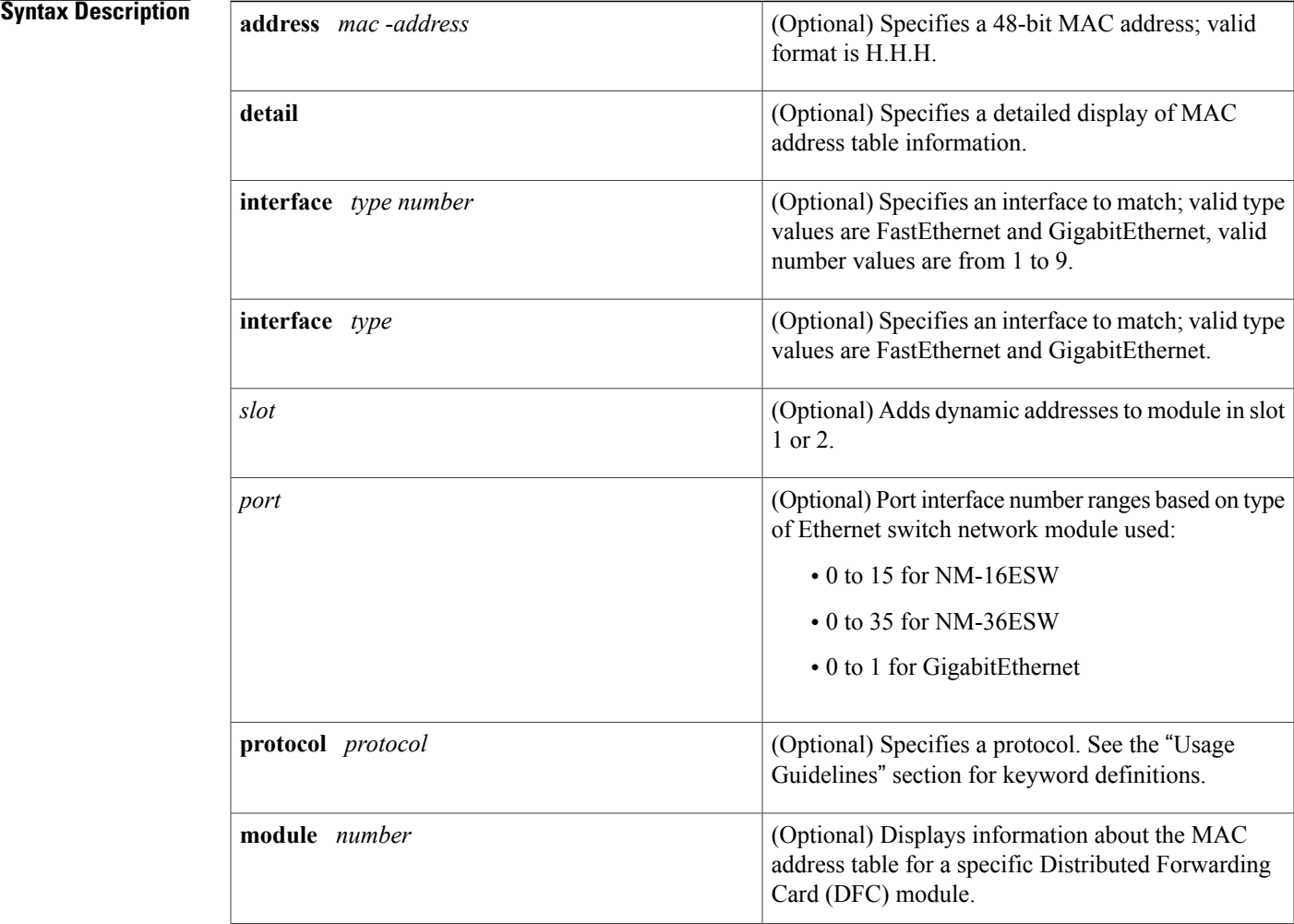

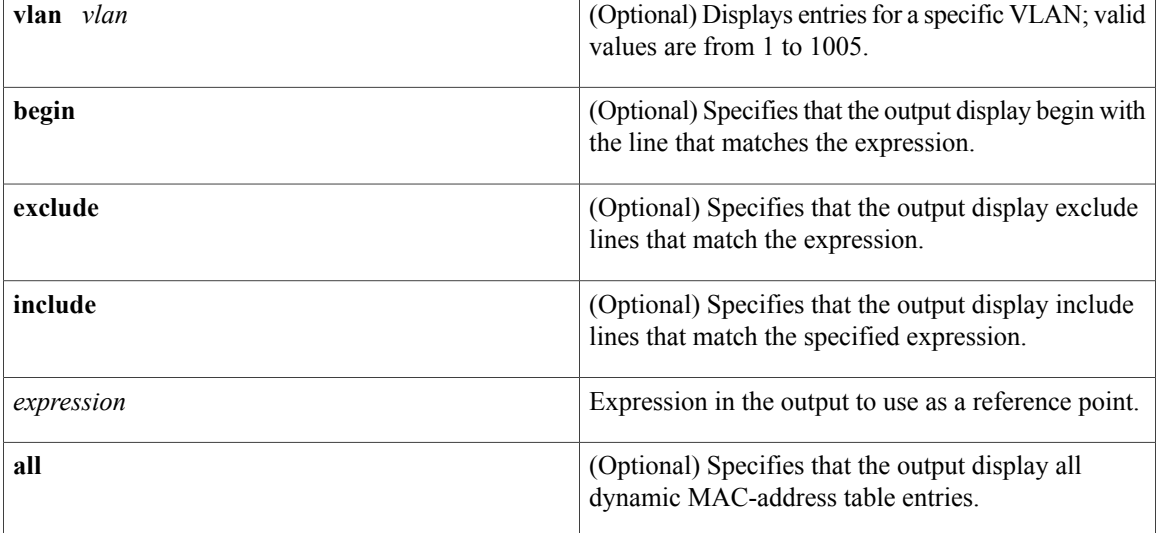

# **Command Modes** Privileged EXEC (#)

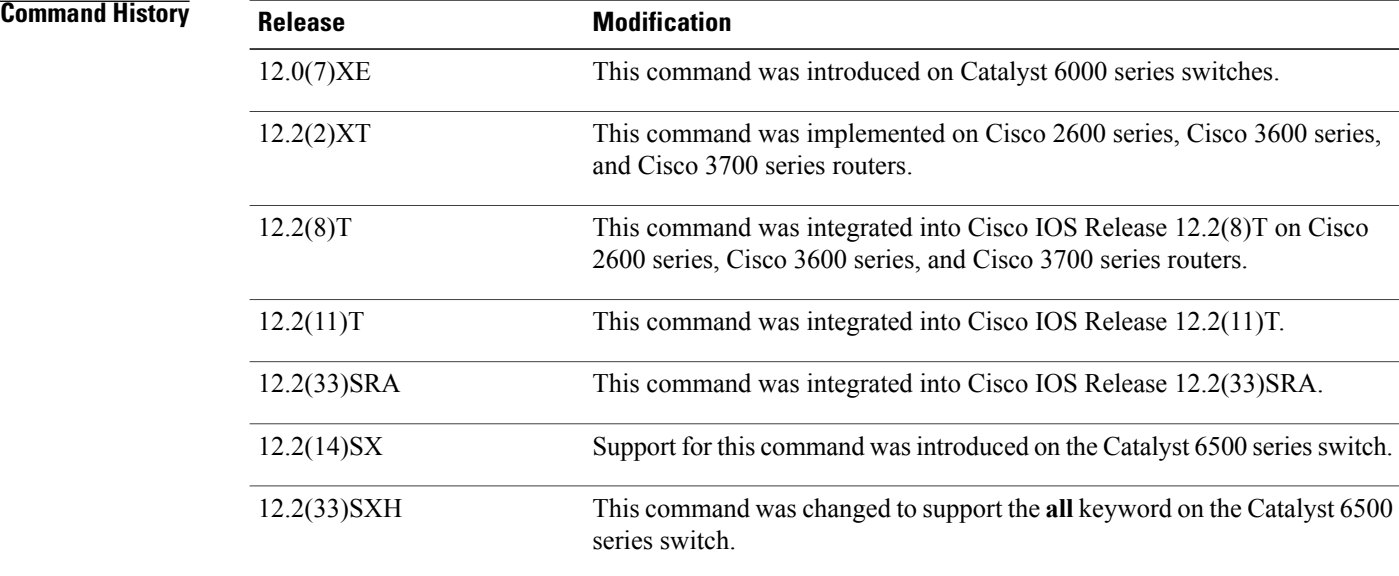

# **Usage Guidelines Cisco 2600 Series, Cisco 3600 Series, and Cisco 3700 Series Routers**

The **showmac**-**address**-**tabledynamic** command output for an EtherChannel interface changesthe port-number designation (for example, 5/7) to a port-group number.

#### **Catalyst Switches**

The keyword definitions for the protocol argument are:

• **ip** --Specifies IP protocol • **ipx** --Specifies Internetwork Packet Exchange (IPX) protocols • **assigned** --Specifies assigned protocol entries • **other** --Specifies other protocol entries The **showmac**-**address**-**tabledynamic** command output for an EtherChannel interface changesthe port-number designation (for example, 5/7) to a port-group number. **Catalyst 6500 Series Switches** The *mac-address*is a 48-bit MAC address and the valid format is H.H.H. The optional **module***num* keyword and argument are supported only on DFC modules. The **module***num*keyword and argument designate the module number. **Examples** The following examples show how to display all dynamic MAC address entries. The fields shown in the various displays are self-explanatory. **Examples** Router# **show mac-address-table dynamic**

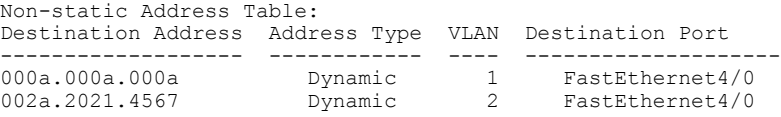

### **Examples**

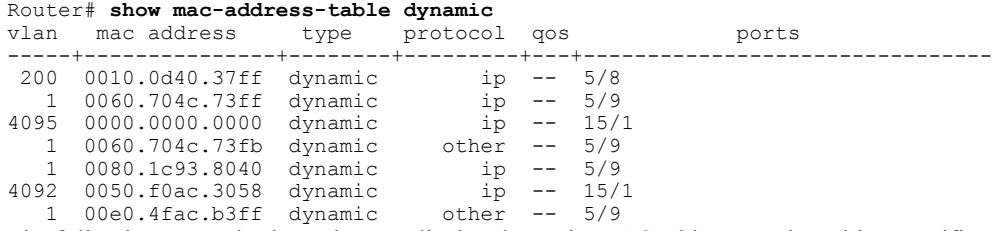

The following example shows how to display dynamic MAC address entries with a specific protocol type (in this case, assigned).

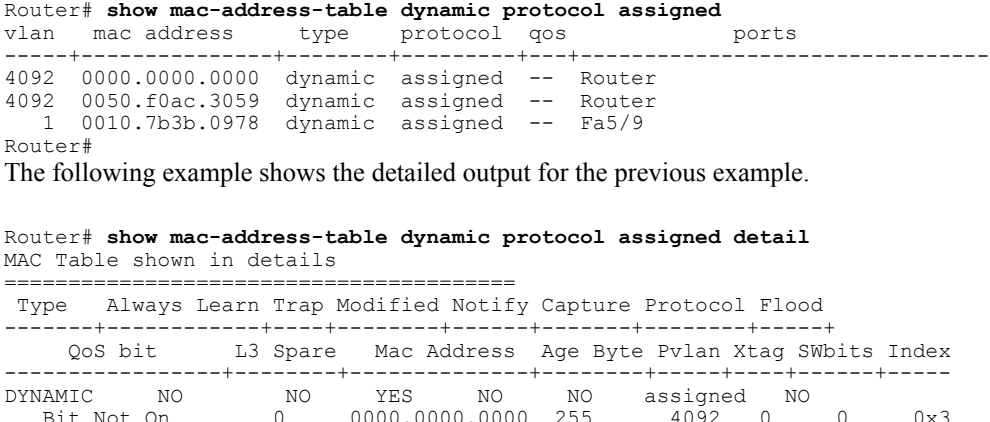

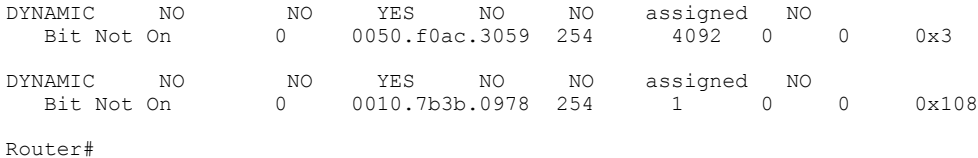

**Examples** This example shows how to display all the dynamic MAC-address entries for a specific VLAN.

```
Router# show mac-address-table dynamic vlan 200 all
Legend: * - primary entry
        age - seconds since last seen
        n/a - not aevailable
vlan mac address type learn age ports ports
------+----------------+--------+-----+----------+--------------------------
200 0010.0d40.37ff dynamic
Router#
```
This example shows how to display all the dynamic MAC-address entries.

```
Router# show mac-address-table dynamic
Legend: * - primary entry
age - seconds since last seen
n/a - not applicable<br>vlan mac address
       vlan mac address type learn age ports
------+----------------+--------+-----+----------+--------------------------
* 10 0010.0000.0000 dynamic Yes n/a Gi4/1
* 3 0010.0000.0000 dynamic Yes 0 Gi4/2
* 1 0002.fcbc.ac64 dynamic Yes 265 Gi8/1
      0009.12e9.adc0
Router#
```
#### **Related Commands**

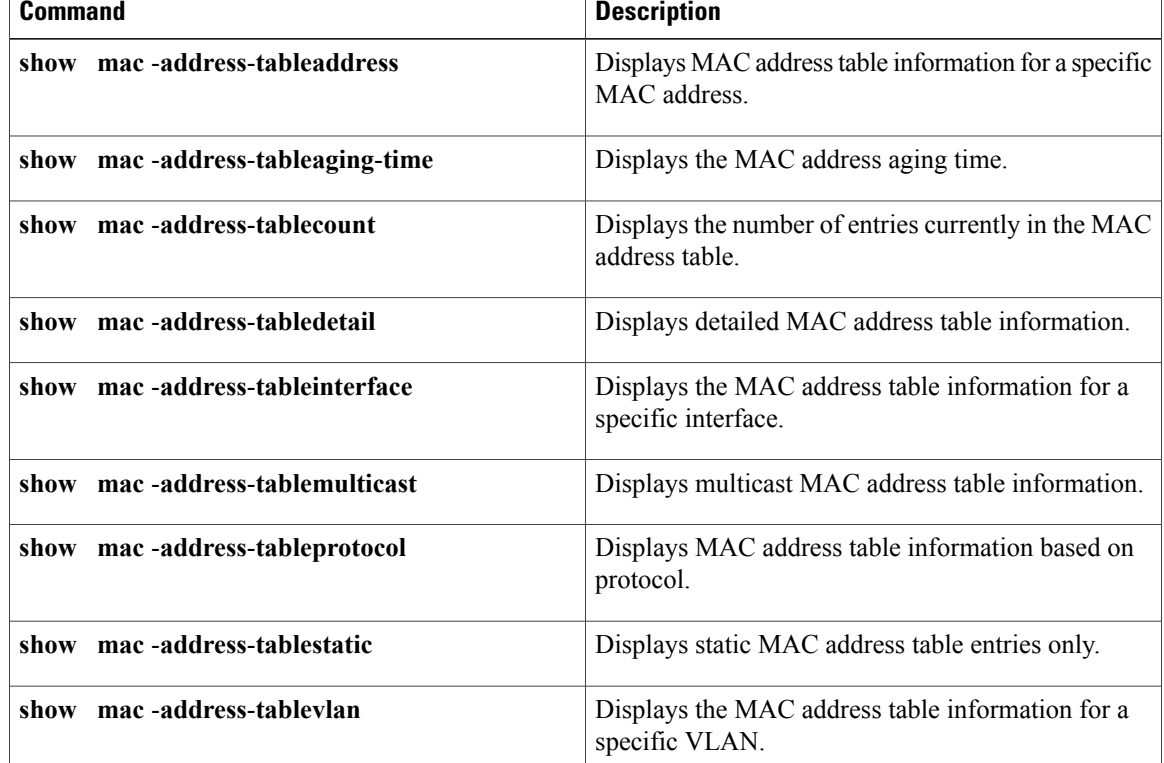

 $\mathbf I$ 

# <span id="page-23-0"></span>**show mac-address-table learning**

To display the MAC-addresslearning state, use the **showmac-address-tablelearning** command in user EXEC mode.

**show mac-address-table learning**[**vlan**]

#### **Syntax Description**

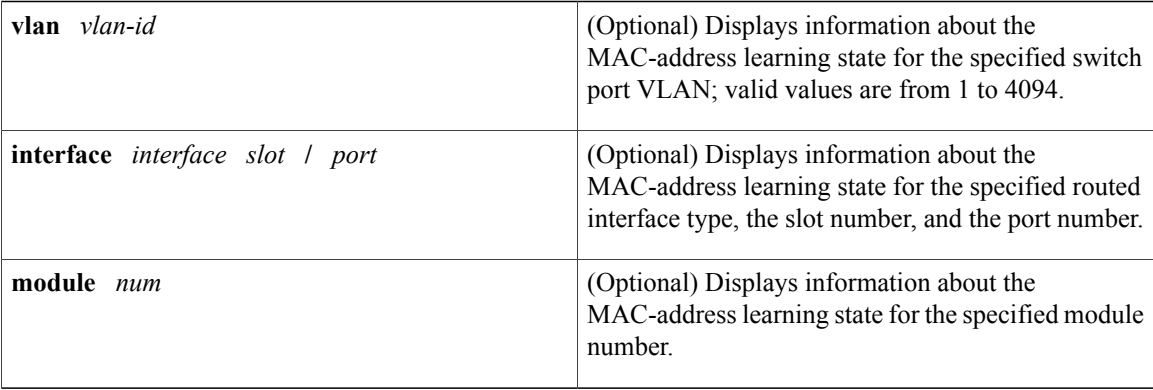

## **Command Default** This command has no default settings.

# **Command Modes** User EXEC (>)

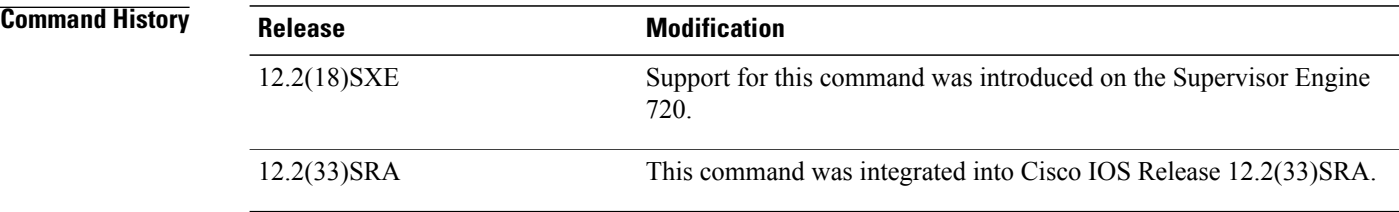

## **Usage Guidelines** The **module***num* keyword and argument can be used to specify supervisor engines or Distributed Forwarding Cards (DFCs) only.

The **interface***interfaceslot***/***port* keyword and arguments can be used on routed interfaces only. The **interface***interfaceslot***/***port* keyword and arguments cannot be used to configure learning on switch-port interfaces.

If you specify the **vlan***vlan-id*, the state of the MAC-address learning of the specified VLAN, including router interfaces, on all modules, is displayed.

If you specify the **vlan***vlan-id* and the **module***num*, the state of the MAC-address learning of a specified VLAN on a specified module is displayed.

If you specify the **interface***interfaceslot***/***port* keyword and arguments, the state of the MAC-address learning of the specified interface on all modules is displayed.

If you specify the **interface***interfaceslot***/***port* keyword and arguments, the state of the MAC-address learning of the specified interface on the specified module is displayed.

If you enter the **showmac-address-tablelearning**command with no arguments or keywords, the status of MAC learning on all the existing VLANs on all the supervisor engines or DFCs configured on a Cisco 7600 series router is displayed.

**Examples** This example shows how to display the MAC-address learning status on all the existing VLANs on all the supervisor engines or DFCs configured on a Cisco 7600 series router:

Router# **show mac-address-table learning**

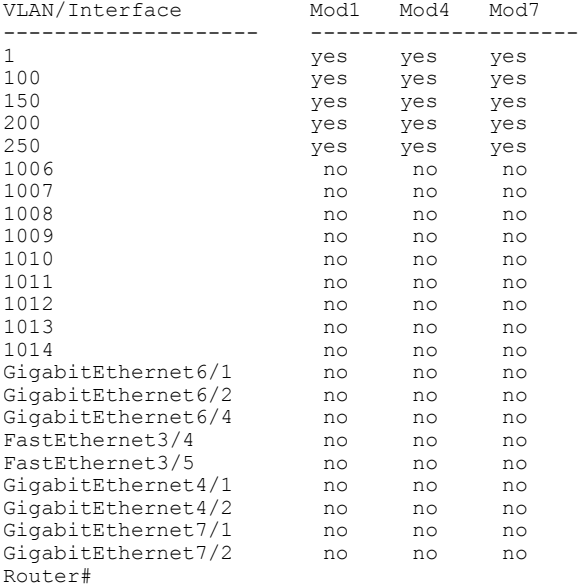

Table 1 describes the fields that are shown in the example.

**Table 3: show mac-address-table learning Field Descriptions**

| <b>Field</b>                    | <b>Description</b>                                  |
|---------------------------------|-----------------------------------------------------|
| $VI$ .AN/Interface <sup>1</sup> | VLAN ID or interface type, module, and port number. |
| Mod#                            | Module number of a supervisor engine or DFC.        |
| yes                             | MAC-address learning is enabled.                    |
| no                              | MAC-address learning is disabled.                   |

<span id="page-24-0"></span>1 The interfaces displayed are routed interfaces that have internal VLANs assigned to them.

This example shows how to display the status of MAC-address learning on all the existing VLANs on a single supervisor engine or a DFC:

Router# **show mac-address-table learning module 4**

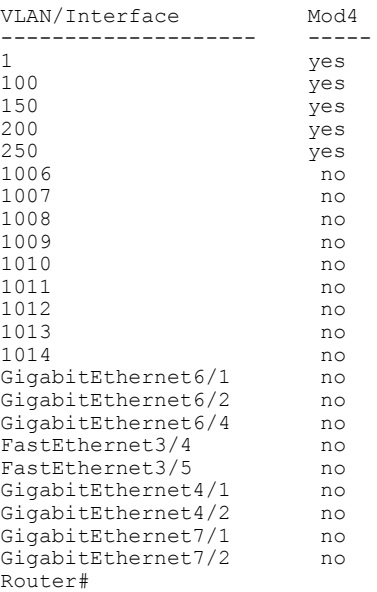

This example shows how to display the status of MAC-address learning for a specific VLAN on all the supervisor engines and DFCs:

Router# **show mac-address-table learning vlan 100**

VLAN Mod1 Mod4 Mod7 ---- --------------------- 100 no no yes Router

This example shows how to display the status of MAC-address learning for a specific VLAN on a specific supervisor engine or DFC:

Router# **show mac-address-table learning vlan 100 module 7**

VLAN Mod7 ---- ----- 100 yes Router

This example shows how to display the status of MAC-address learning for a specific supervisor engine or DFC:

Router# **show mac-address-table learning interface FastEthernet 3/4**

Interface Mod1 Mod4 Mod7 --------- -------------------- yes no Router

This example shows how to display the status of MAC-address learning for a specific interface on a specific supervisor engine or DFC:

```
Router# show mac-address-table learning
interface FastEthernet 3/4 module 1
```
Interface Mod1

--------- ----- Fa3/4 no Router

## **Related Commands**

 $\mathbf{I}$ 

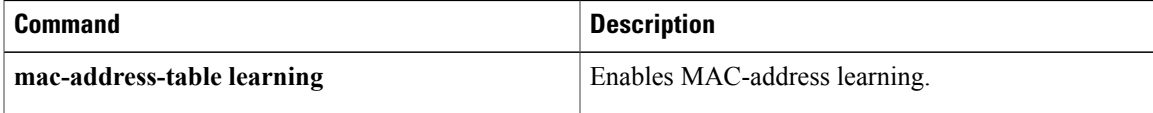

Π

# <span id="page-27-0"></span>**show mac-address-table static**

To display static MAC addresstable entries only, use the **showmac**-**address**-**tablestatic** command in privileged EXEC mode.

#### **Cisco 2600 Series, Cisco 3600 Series, and Cisco 3700 Series Routers**

**show mac-address-table static** [**address** *mac-address*| **interface** *type /slot number*| **vlan** *vlan-id*]

#### **Catalyst Switches**

**show mac-address-table static** [**address** *mac-address***| detail**| **interface** *type number*| **protocol** *protocol*| **vlan** *vlan-id*] [[**begin| exclude| include**] *expression*]

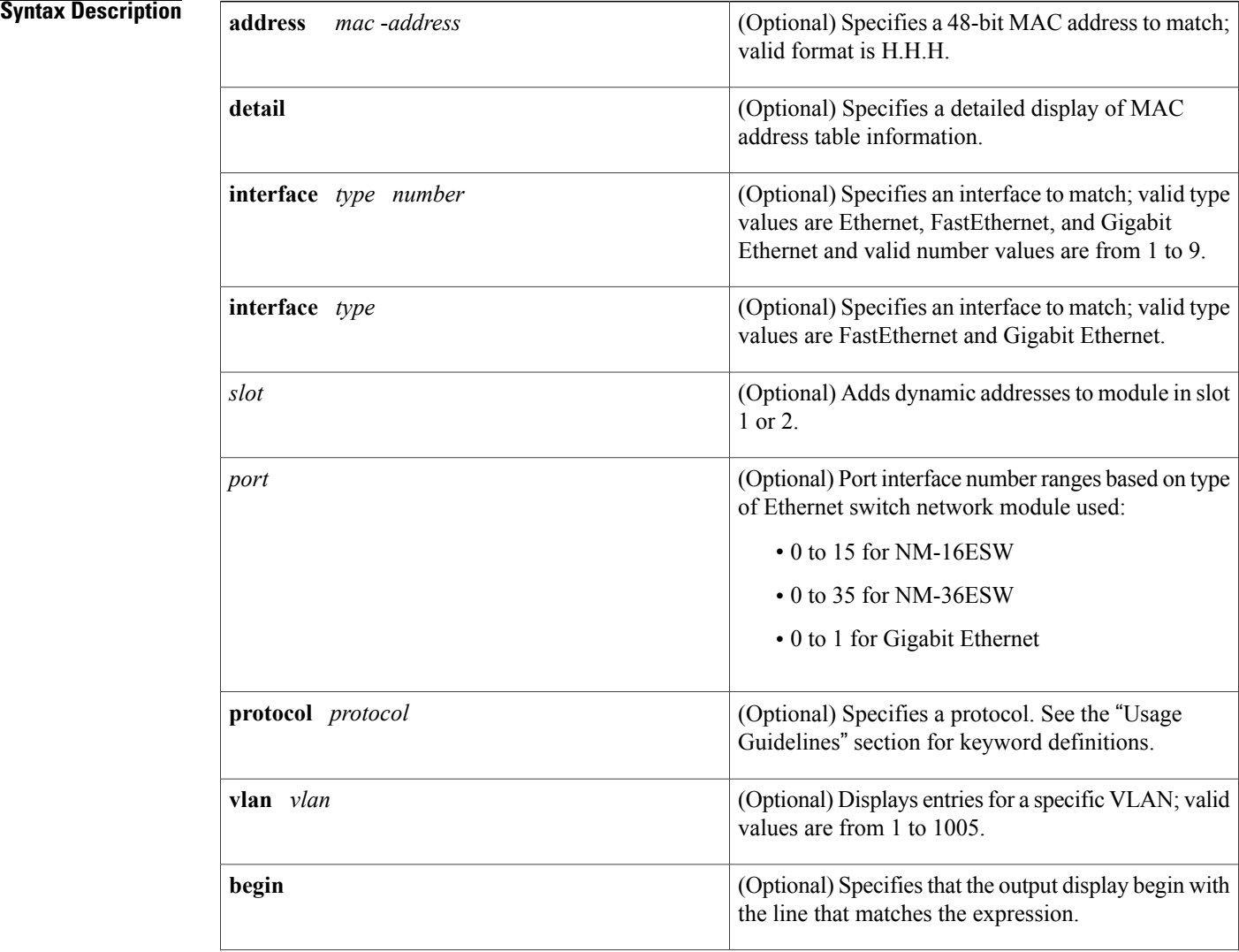

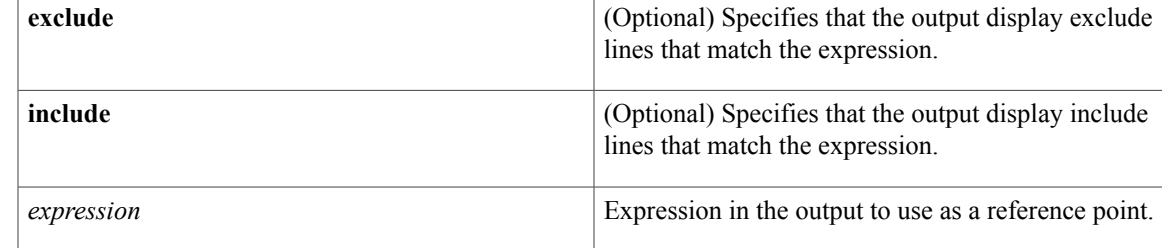

# **Command Modes** Privileged EXEC (#)

 $\mathbf{I}$ 

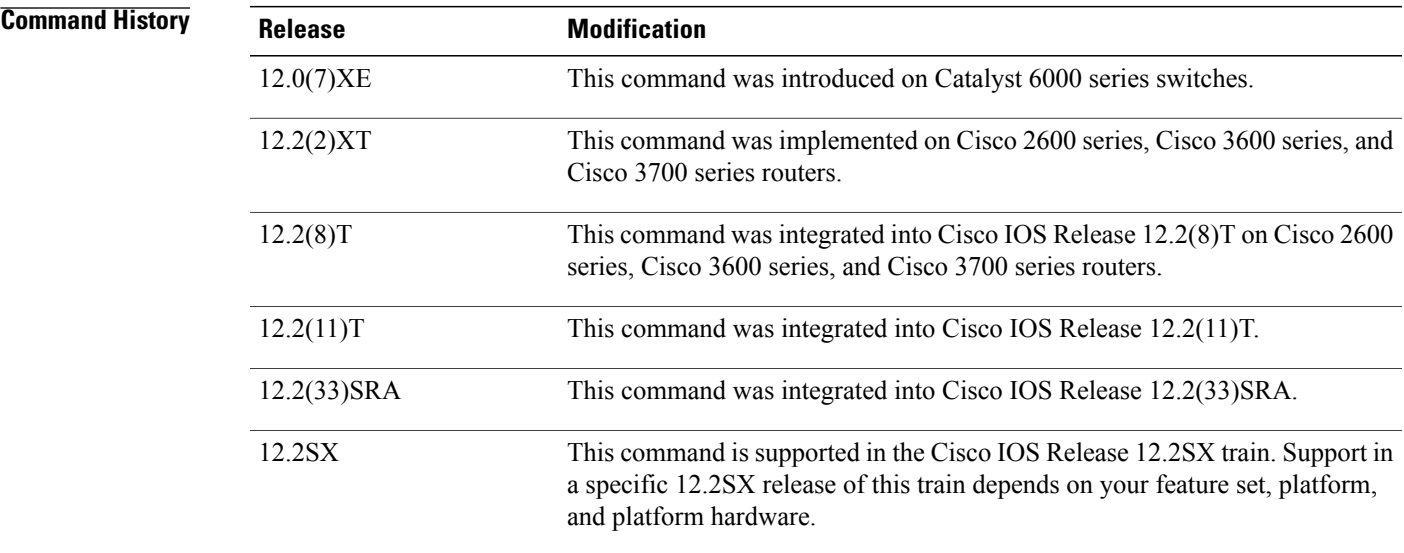

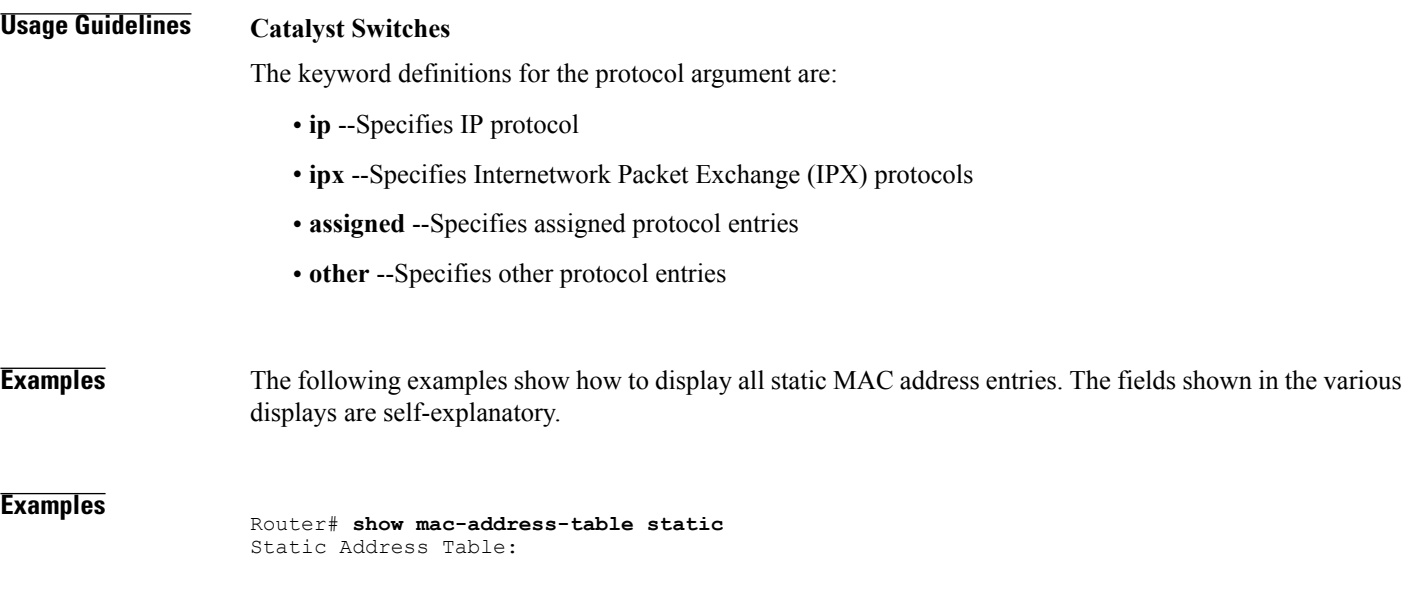

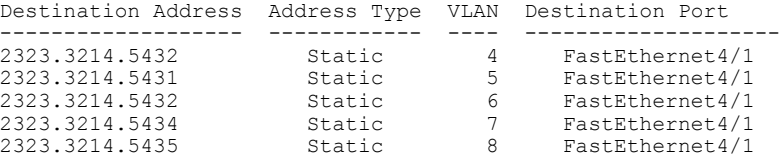

#### **Examples**

Router# **show mac-address-table static** \*Oct 22 12:15:35: %SYS-5-CONFIG\_I: Configured from console by console type protocol qos ports -----+---------------+--------+---------+---+-------------------------------- 200 0050.3e8d.6400 static assigned -- Router 100 0050.3e8d.6400 static assigned -- Router 4092 0050.f0ac.3058 static other -- Router 917 0100.0cdd.dddd static other -- Fa5/9, Router, Switch 5 0050.3e8d.6400 static assigned -- Router 303 0100.0cdd.dddd static other -- Fa5/9,Router,Switch 850 0100.0cdd.dddd static other -- Fa5/9,Router,Switch 1002 0100.0cdd.dddd static other -- Fa5/9,Router,Switch 802 0100.0cdd.dddd static other -- Fa5/9, Router, Switch<br>2 0100.0cdd.dddd static other -- Fa5/9, Router, Switch 2 0100.0cdd.dddd static other -- Fa5/9, Router, Switch<br>304 0100.5e00.0001 static ip -- Fa5/9, Switch 0100.5e00.0001 static . . .

The following example shows how to display static MAC address entries with a specific protocol type (in this case, assigned).

```
Router# show mac-address-table static protocol assigned
vlan mac address type protocol qos ports
-----+---------------+--------+---------+---+--------------------------------
 200 0050.3e8d.6400 static assigned -- Router<br>100 0050.3e8d.6400 static assigned -- Router
       0050.3e8d.6400 static assigned -- Router<br>0050.3e8d.6400 static assigned -- Router
   5 0050.3e8d.6400 static
```
The following example shows the detailed output for the previous example.

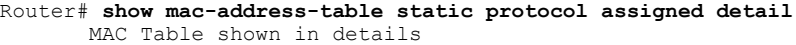

========================================

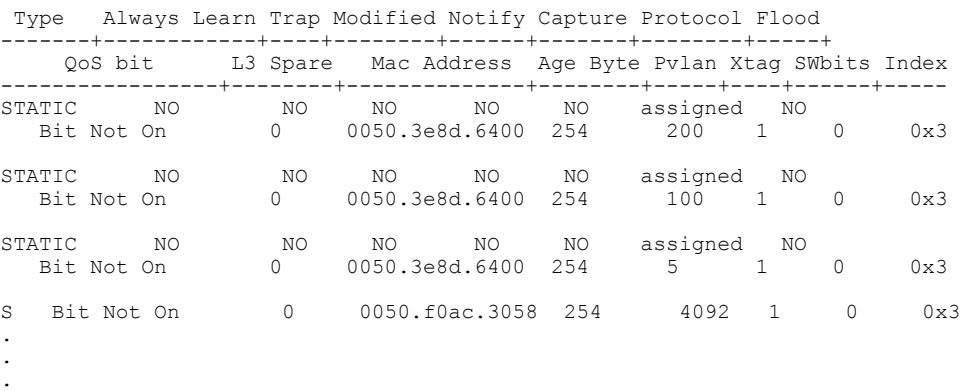

**Examples** This example shows how to display all the static MAC address entries; this Cisco 7600 series router is configured with a Supervisor Engine 720.

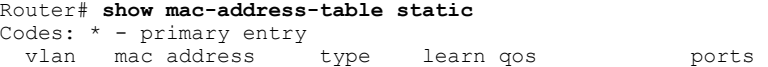

------+----------------+--------+-----+---+-------------------------- \* --- 0001.6441.60ca static No -- Router

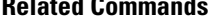

 $\mathbf{I}$ 

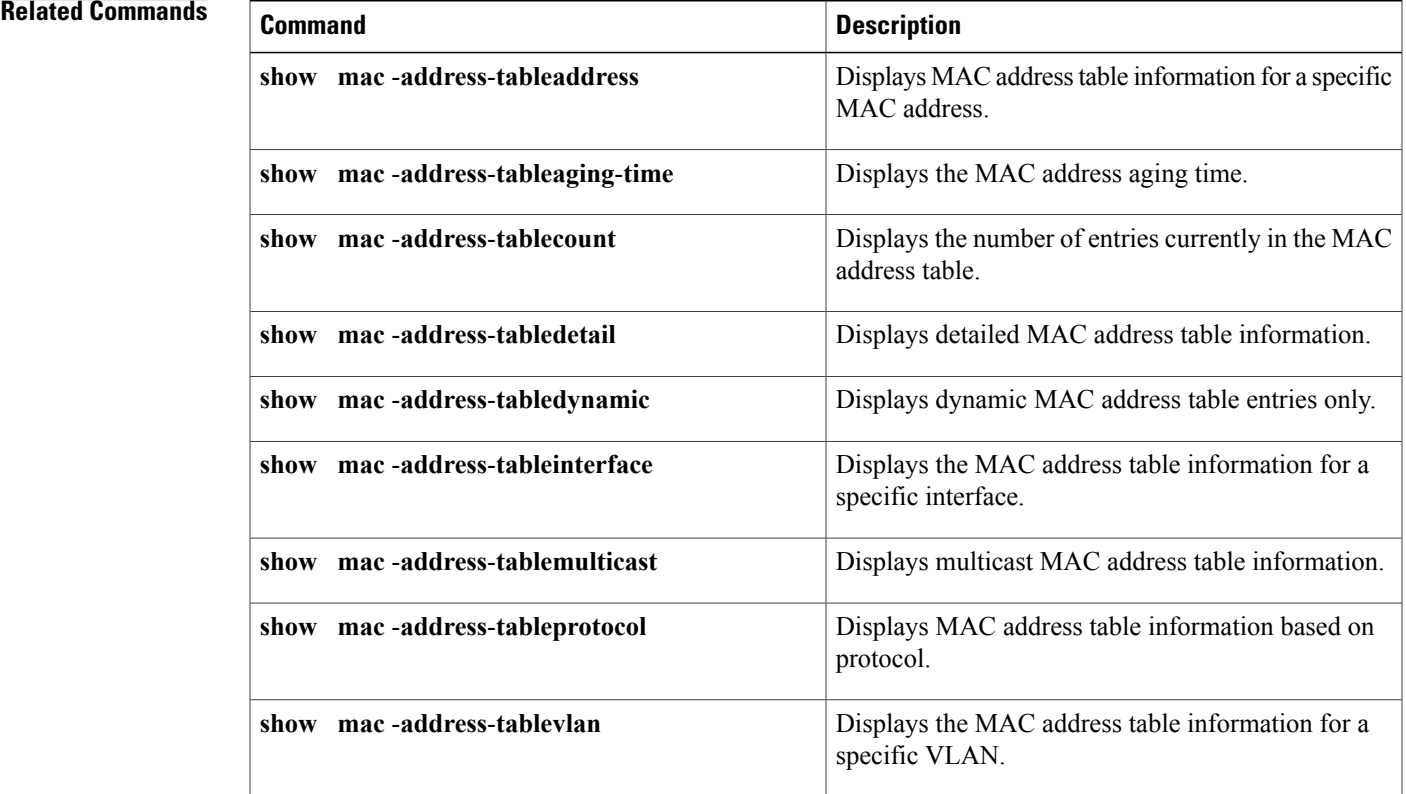

# <span id="page-31-0"></span>**show spanning-tree**

To display spanning-tree information for the specified spanning-tree instances, use the **showspanning-tree** command in privileged EXEC mode.

### **Cisco 2600, 3660, and 3845 Series Switches**

**show spanning-tree** [ *bridge-group* ] [**active|backbonefast|blockedports|bridge|brief| inconsistentports**| **interface** *interface-type interface-number***| root**| **summary [totals]| uplinkfast**| **vlan** *vlan-id*]

### **Cisco 6500/6000 Catalyst Series Switches and Cisco 7600 Series Routers**

**show spanning-tree** [*bridge-group***| active| backbonefast**| **bridge** [ *id* ]**| detail| inconsistentports**| **interface** *interface-type interface-number* [**portfast [edge]**]| **mst** [*list*| **configuration[digest]**]**| root**| **summary [totals]| uplinkfast**| **vlan** *vlan-id*| **port-channel** *number*| **pathcost method**]

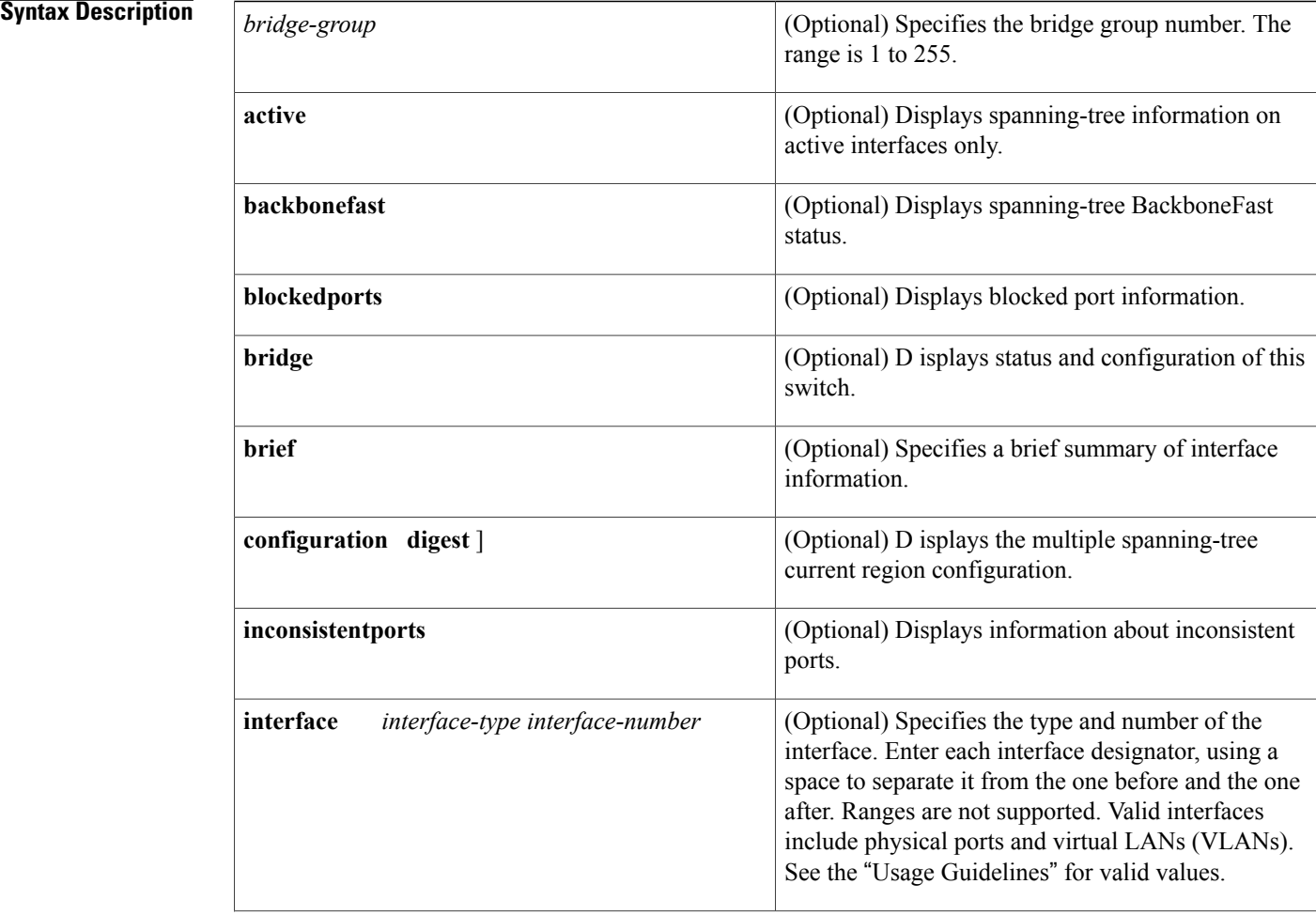

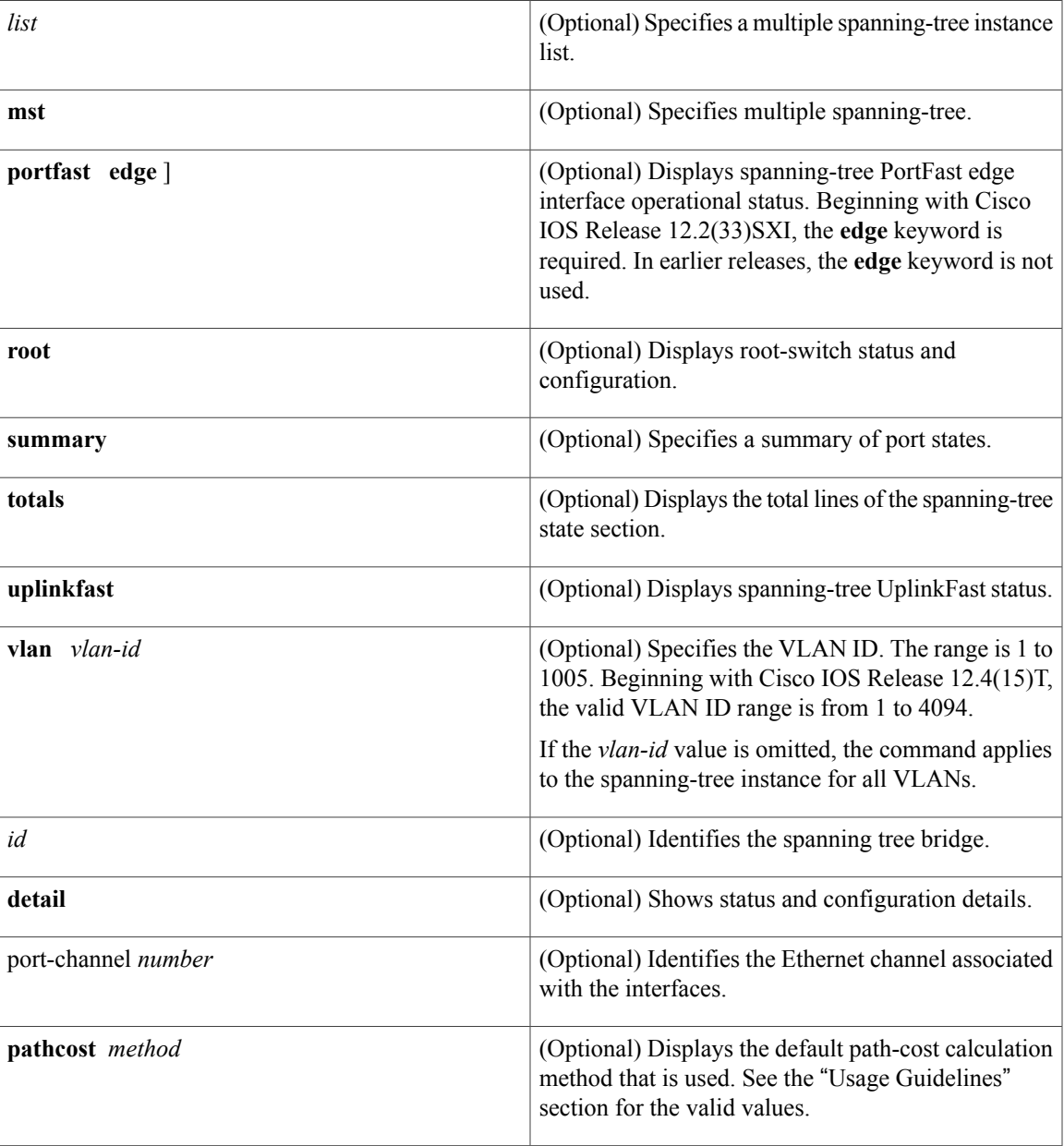

# **Command Modes** Privileged EXEC (#)

# $$

 $\mathbf{I}$ 

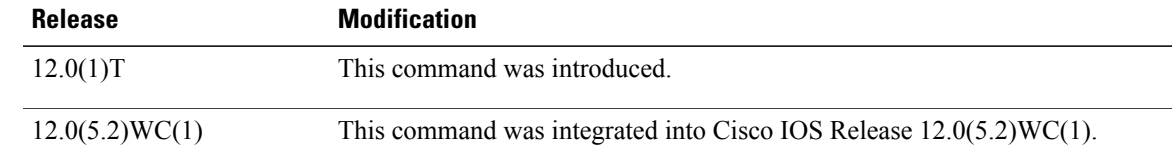

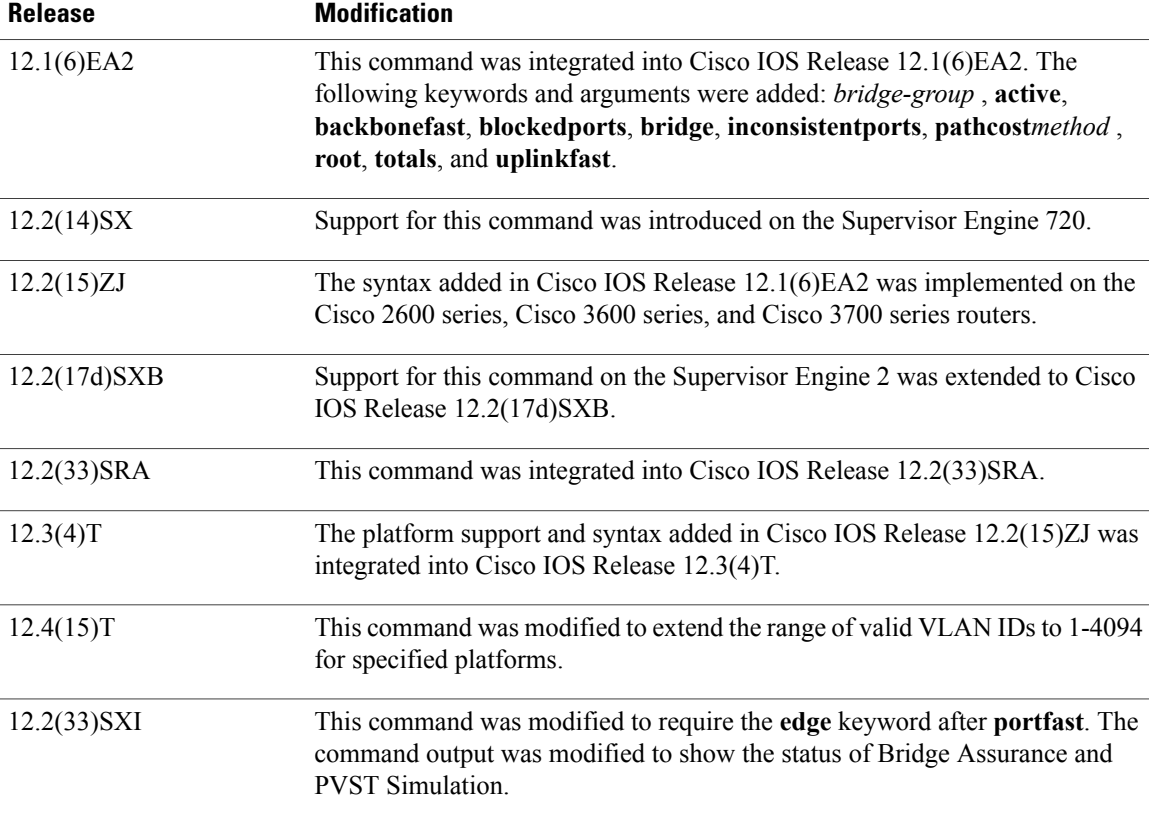

**Usage Guidelines** The keywords and arguments that are available with the **showspanning-tree** command vary depending on the platform you are using and the network modules that are installed and operational.

#### **Cisco 2600, 3660, and 3845 Series Switches**

The valid values for **interface***interface-type* are:

- **fastethernet** --Specifies a Fast Ethernet IEEE 802.3 interface.
- **port-channel** --Specifies an Ethernet channel of interfaces.

#### **Cisco 6500/6000 Catalyst Switches and 7600 Series Routers**

The **port-channel***numbervalues* from 257 to 282 are supported on the Content Switching Module (CSM) and the Firewal Services Module (FWSM) only.

The *interface-number* argument designates the module and port number. Valid values for *interface-number* depend on the specified interface type and the chassis and module that are used. For example, if you specify a Gigabit Ethernet interface and have a 48-port 10/100BASE-T Ethernet module that is installed in a 13-slot chassis, valid values for the module number are from 2 to 13 and valid values for the port number are from 1 to 48.

When checking spanning tree-active states and you have a large number of VLANs, you can enter the **showspanning-treesummarytotal** command. You can display the total number of VLANs without having to scroll through the list of VLANs.

The valid values for **interface***interface-type* are:

- **fastethernet** --Specifies a Fast Ethernet IEEE 802.3 interface.
- **port-channel** --Specifies an Ethernet channel of interfaces.
- **atm** --Specifies an Asynchronous Transfer Mode (ATM) interface.
- **gigabitethernet** --Specifies a Gigabit Ethernet IEEE 802.3z interface.
- **multilink** --Specifies a multilink-group interface.
- **serial** --Specifies a serial interface.
- **vlan** --Specifies a catalyst VLAN interface.

The valid values for keyword **pathcoast***method* are:

- **append** --Appends the redirected output to a URL (supporting the append operation).
- **begin** --Begins with the matching line.
- **exclude** --Excludes matching lines.
- **include** --Includes matching lines.
- **redirect** --Redirects output to a URL.
- **tee** --Copies output to a URL.

When you run the **showspanning-tree** command for a VLAN or an interface the switch router will display the different port states for the VLAN or interface. The valid spanning-tree port states are listening, learning, forwarding, blocking, disabled, and loopback. See the table below for definitions of the port states:

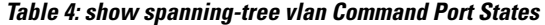

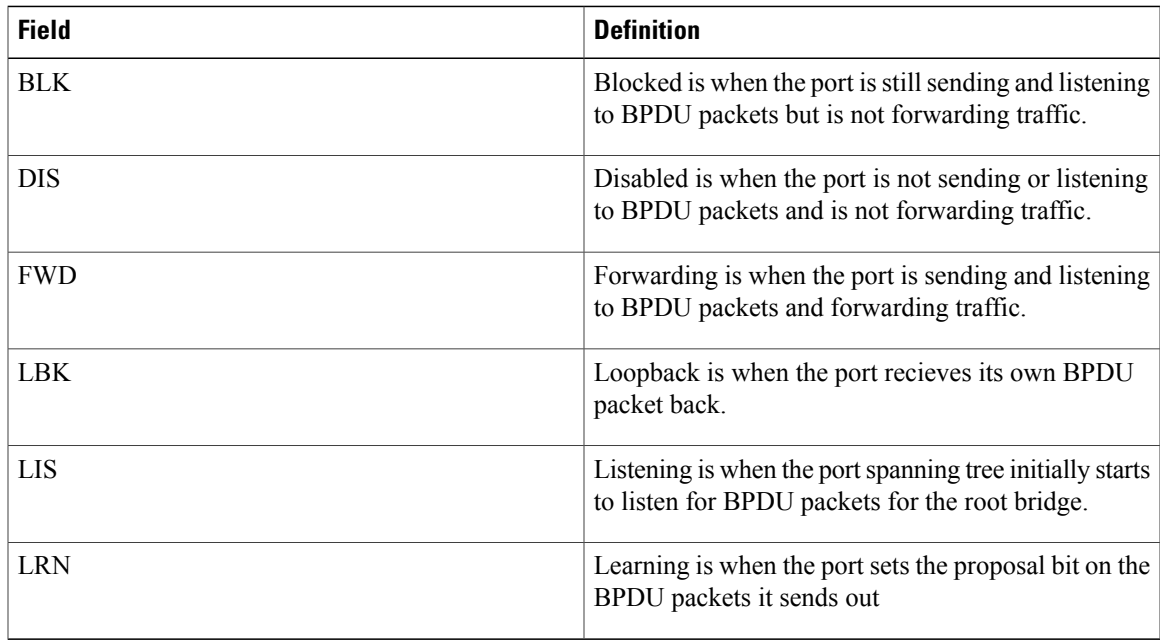

#### **Examples**

**Examples** The following example shows that bridge group 1 is running the VLAN Bridge Spanning Tree Protocol:

Router# **show spanning-tree 1** Bridge group 1 is executing the VLAN Bridge compatible Spanning Tree Protocol Bridge Identifier has priority 32768, address 0000.0c37.b055 Configured hello time 2, max age 30, forward delay 20 We are the root of the spanning tree Port Number size is 10 bits Topology change flag not set, detected flag not set Times: hold 1, topology change 35, notification 2 hello 2, max age 30, forward delay 20 Timers: hello 0, topology change 0, notification 0 bridge aging time 300 Port 8 (Ethernet1) of Bridge group 1 is forwarding Port path cost 100, Port priority 128 Designated root has priority 32768, address 0000.0c37.b055 Designated bridge has priority 32768, address 0000.0c37.b055 Designated port is 8, path cost 0 Timers: message age 0, forward delay 0, hold 0 BPDU: sent 184, received 0

The following is sample output from the **showspanning-treesummarycommand:**

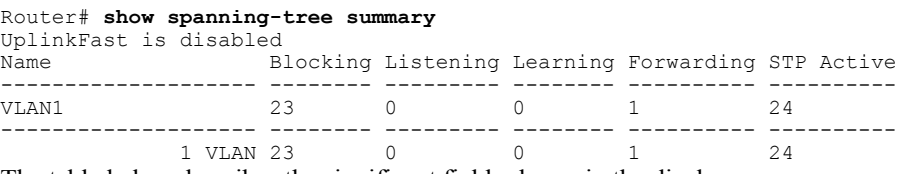

The table below describes the significant fields shown in the display.

#### **Table 5: show spanning-tree summary Field Descriptions**

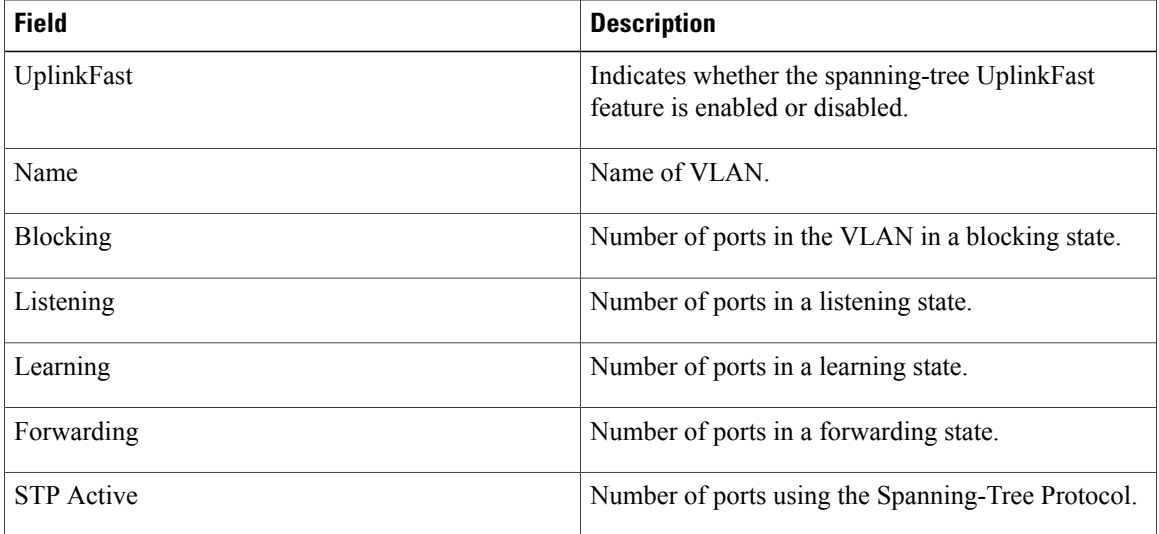

#### The following is sample output from the **showspanning-treebriefcommand:**

```
Router# show spanning-tree brief
VLAN1
  Spanning tree enabled protocol IEEE
  ROOT ID Priority 32768
             Address 0030.7172.66c4
             Hello Time 2 sec Max Age 20 sec Forward Delay 15 sec
VLAN1
  Spanning tree enabled protocol IEEE<br>ROOT ID Priority 32768
            Priority 32768
            Address 0030.7172.66c4
Port Designated<br>Name Port ID Prio Cost Sts Cost Bridge ID
        Port ID Prio Cost Sts Cost Bridge ID Port ID
                     ------- ------- ---- ---- --- ---- -------------- -------
Fa0/11 128.17 128 100 BLK 38<br>Fa0/12 128.18 128 100 BLK 38
Fa0/12 128.18 128 100 BLK 38 0404.0400.0001 128.18
                     Fa0/13 128.19 128 100 BLK 38 0404.0400.0001 128.19
Fa0/14 128.20 128 100 BLK 38 0404.0400.0001 128.20
Fa0/15 128.21 128 100 BLK 38 0404.0400.0001 128.21
                                     0404.0400.0001 128.22
Fa0/17 128.23 128 100 BLK 38 0404.0400.0001 128.23
Fa0/18 128.24 128 100 BLK 38 0404.0400.0001 128.24
Fa0/19 128.25 128 100 BLK 38 0404.0400.0001 128.25
Fa0/20 128.26 128 100 BLK 38 0404.0400.0001 128.26
                          BLK 38 0404.0400.0001 128.27
Port Designated
Name Port ID Prio Cost Sts Cost Bridge ID Port ID
------- ------- ---- ---- --- ---- -------------- -------
                          FALK 38 0404.0400.0001 128.28<br>ELK 38 0404.0400.0001 128.29
Fa0/23 128.29 128 100Fa0/24 128.30 128 100 BLK 38 0404.0400.0001 128.30 Hello Time 2 sec Max Age 20
sec Forward Delay 15 sec
```
The table below describes the significant fields shown in the display.

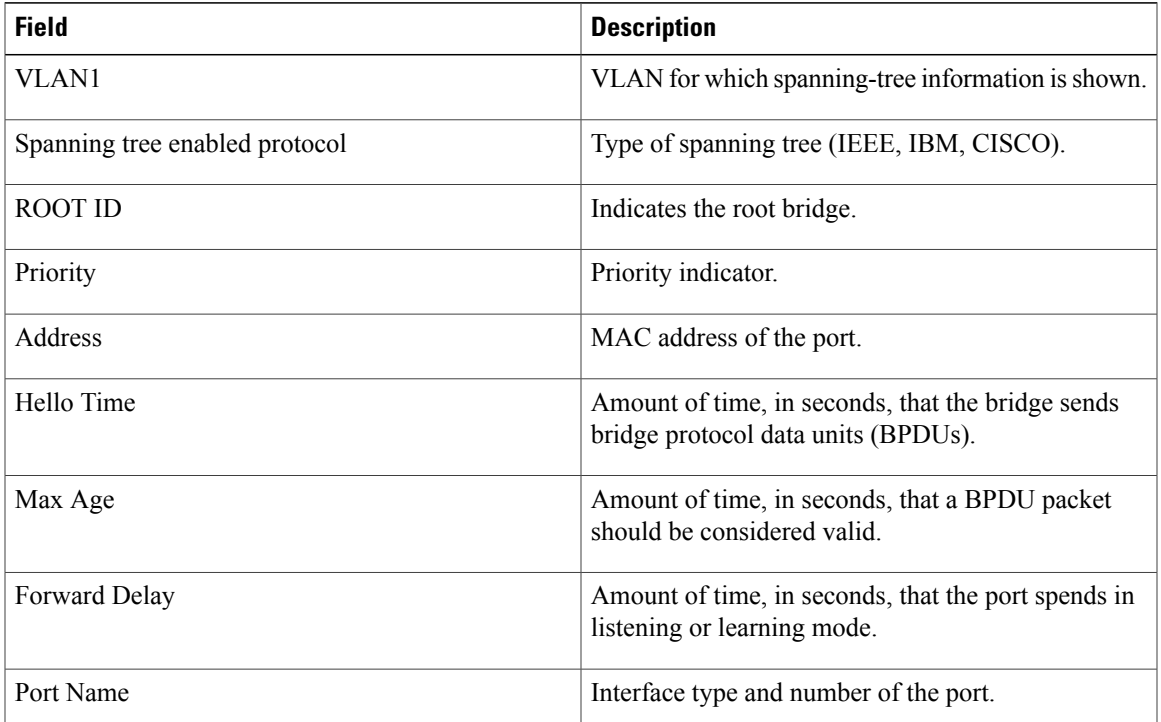

#### **Table 6: show spanning-tree brief Field Descriptions**

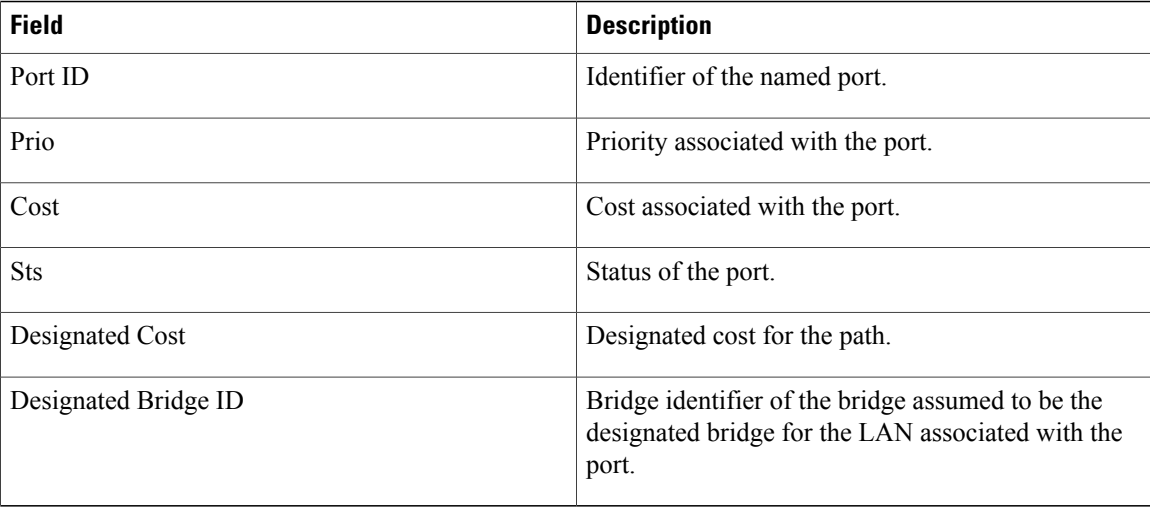

The following is sample output from the **showspanning-treevlan1**command:

```
Router# show spanning-tree vlan 1
Spanning tree 1 is executing the IEEE compatible Spanning Tree protocol
  Bridge Identifier has priority 32768, address 00e0.1eb2.ddc0
  Configured hello time 2, max age 20, forward delay 15
  Current root has priority 32768, address 0010.0b3f.ac80
  Root port is 5, cost of root path is 10
  Topology change flag not set, detected flag not set, changes 1 Times: hold 1, topology change 35, notification 2
          \frac{1}{1}hold 1, topology change 35, notification 2
          hello 2, max age 20, forward delay 15
  Timers: hello 0, topology change 0, notification 0
Interface Fa0/1 in Spanning tree 1 is down
   Port path cost 100, Port priority 128
   Designated root has priority 32768, address 0010.0b3f.ac80
Designated bridge has priority 32768, address 00e0.1eb2.ddc0
   Designated port is 1, path cost 10
   Timers: message age 0, forward delay 0, hold 0
   BPDU: sent 0, received 0
```
The table below describes the significant fields shown in the display.

**Table 7: show spanning-tree vlan Field Descriptions**

| <b>Field</b>      | <b>Description</b>                                                                                 |
|-------------------|----------------------------------------------------------------------------------------------------|
| Spanning tree     | Type of spanning tree (IEEE, IBM, CISCO).                                                          |
| Bridge Identifier | Part of the bridge identifier and taken as the most<br>significant part for bridge ID comparisons. |
| address           | Bridge MAC address.                                                                                |
| Root port         | Identifier of the root port.                                                                       |
| Topology change   | Flags and timers associated with topology changes.                                                 |

The following is sample output from the **showspanning-treeinterfacefastethernet0/3**command**:**

```
Router# show spanning-tree interface fastethernet0/3
Interface Fa0/3 (port 3) in Spanning tree 1 is down
   Port path cost 100, Port priority 128
   Designated root has priority 6000, address 0090.2bba.7a40
   Designated bridge has priority 32768, address 00e0.1e9f.4abf
   Designated port is 3, path cost 410
   Timers: message age 0, forward delay 0, hold 0
   BPDU: sent 0, received 0
```
**Examples** This example shows how to display a summary of interface information:

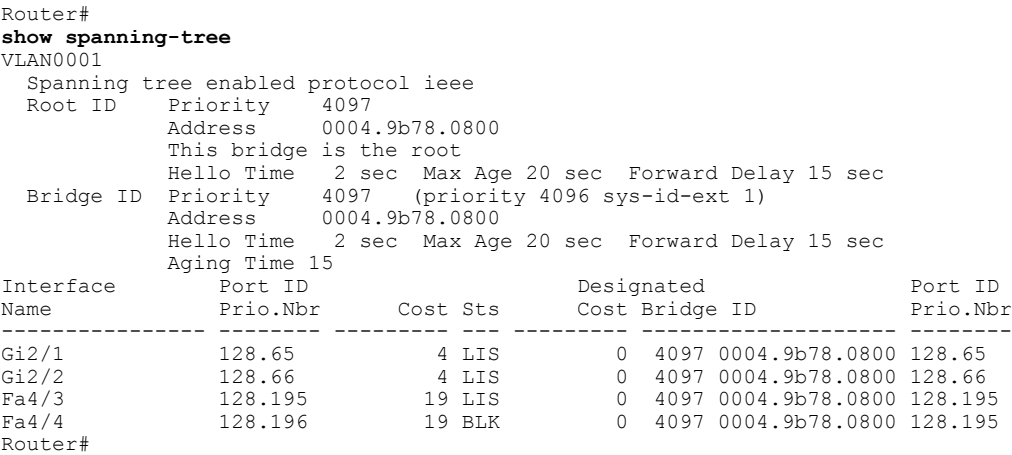

The table below describes the fields that are shown in the example.

#### **Table 8: show spanning-tree Command Output Fields**

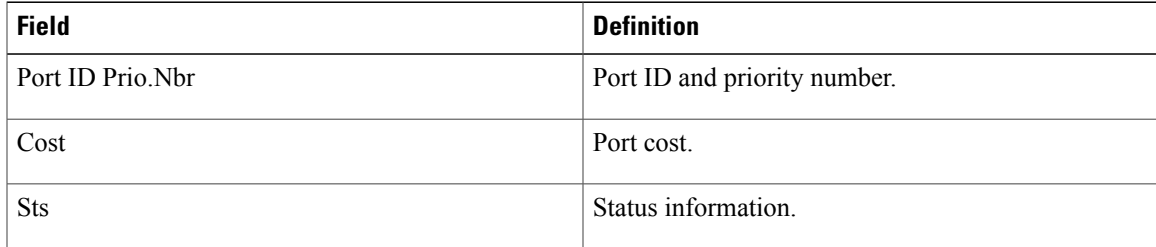

This example shows how to display information about the spanning tree on active interfaces only:

```
Router#
show spanning-tree active
UplinkFast is disabled
BackboneFast is disabled
 VLAN1 is executing the ieee compatible Spanning Tree protocol
  Bridge Identifier has priority 32768, address 0050.3e8d.6401
 Configured hello time 2, max age 20, forward delay 15
  Current root has priority 16384, address 0060.704c.7000
  Root port is 265 (FastEthernet5/9), cost of root path is 38
  Topology change flag not set, detected flag not set
  Number of topology changes 0 last change occurred 18:13:54 ago
  Times: hold 1, topology change 24, notification 2
         hello 2, max age 14, forward delay 10
```
Timers: hello 0, topology change 0, notification 0 Router# This example shows how to display the status of spanning-tree BackboneFast:

```
Router# show spanning-tree backbonefast
BackboneFast is enabled
BackboneFast statistics
-----------------------
Number of transition via backboneFast (all VLANs) : 0
Number of inferior BPDUs received (all VLANs) : 0<br>Number of RLQ request PDUs received (all VLANs) : 0
Number of RLQ request PDUs received (all VLANs)
Number of RLQ response PDUs received (all VLANs) : 0
Number of RLQ request PDUs sent (all VLANs) : 0<br>Number of RLO response PDUs sent (all VLANs) \cdot 0
Number of RLQ response PDUs sent (all VLANs)
Router#
```
This example shows how to display information about the spanning tree for this bridge only:

```
Router# show spanning-tree bridge
VLAN1
 Bridge ID Priority 32768<br>Address 0050.
                           0050.3e8d.6401
             Hello Time 2 sec Max Age 20 sec Forward Delay 15 sec
.
```
Router#

This example shows how to display detailed information about the interface:

```
Router#
show spanning-tree detail
VLAN1 is executing the ieee compatible Spanning Tree protocol
Bridge Identifier has priority 4096, address 00d0.00b8.1401
Configured hello time 2, max age 20, forward delay 15
We are the root of the spanning tree
Topology change flag not set, detected flag not set
Number of topology changes 9 last change occurred 02:41:34 ago
from FastEthernet4/21
Times: hold 1, topology change 35, notification 2
hello 2, max age 20, forward delay 15
Timers: hello 1, topology change 0, notification 0, aging 300
```

```
Port 213 (FastEthernet4/21) of VLAN1 is forwarding
Port path cost 19, Port priority 128, Port Identifier 128.213.
Designated root has priority 4096, address 00d0.00b8.1401
Designated bridge has priority 4096, address 00d0.00b8.1401
Designated port id is 128.213, designated path cost 0
Timers: message age 0, forward delay 0, hold 0
Number of transitions to forwarding state: 1
BPDU: sent 4845, received 1
Router#
```
This example shows how to display information about the spanning tree for a specific interface:

```
Router# show spanning-tree interface fastethernet 5/9
Interface Fa0/10 (port 23) in Spanning tree 1 is ROOT-INCONSISTENT
Port path cost 100, Port priority 128
Designated root has priority 8192, address 0090.0c71.a400
Designated bridge has priority 32768, address 00e0.1e9f.8940
This example shows how to display information about the spanning tree for a specific bridge group:
```

```
Router#
show spanning-tree 1
UplinkFast is disabled
BackboneFast is disabled
  Bridge group 1 is executing the ieee compatible Spanning Tree protocol
  Bridge Identifier has priority 32768, address 00d0.d39c.004d
```
Configured hello time 2, max age 20, forward delay 15 Current root has priority 32768, address 00d0.d39b.fddd Root port is 7 (FastEthernet2/2), cost of root path is 19 Topology change flag set, detected flag not set Number of topology changes 3 last change occurred 00:00:01 ago from FastEthernet2/2 Times: hold 1, topology change 35, notification 2 hello 2, max age 20, forward delay 15 Timers: hello 0, topology change 0, notification 0 bridge aging time 15 Port 2 (Ethernet0/1/0) of Bridge group 1 is down

```
Port path cost 100, Port priority 128
    Designated root has priority 32768, address 0050.0bab.1808
    Designated bridge has priority 32768, address 0050.0bab.1808
    Designated port is 2, path cost 0
    Timers: message age 0, forward delay 0, hold 0
   BPDU: sent 0, received 0
Router#
```
This example shows how to display a summary of port states:

#### Router# **show spanning-tree summary**

Root bridge for: Bridge group 1, VLAN0001, VLAN0004-VLAN1005 VLAN1013-VLAN1499, VLAN2001-VLAN4094 EtherChannel misconfiguration guard is enabled Extended system ID is enabled Portfast is enabled by default PortFast BPDU Guard is disabled by default Portfast BPDU Filter is disabled by default Loopguard is disabled by default UplinkFast is disabled BackboneFast is disabled Platform PVST Simulation is enabled Pathcost method used is long Name Blocking Listening Learning Forwarding STP Active ---------------------- -------- --------- -------- ---------- ---------- 1 bridge 3584 vlans 3584 0 0 7168 10752

```
Blocking Listening Learning Forwarding STP Active
---------------------- -------- --------- -------- ---------- ----------
Total 3584 0 0 7169 10753
Router#
```
This example shows how to display the total lines of the spanning-tree state section:

```
Router#
show spanning-tree summary total
Root bridge for:Bridge group 10, VLAN1, VLAN6, VLAN1000.
Extended system ID is enabled.
PortFast BPDU Guard is disabled
EtherChannel misconfiguration guard is enabled
UplinkFast is disabled
BackboneFast is disabled
Default pathcost method used is long
Name Blocking Listening Learning Forwarding STP Active
-------------------- -------- --------- -------- ---------- ----------
         105 VLANs 3433 0
BackboneFast statistics
-----------------------
Number of transition via backboneFast (all VLANs) :0
Number of inferior BPDUs received (all VLANs) : 0<br>Number of RLO request PDUs received (all VLANs) : 0
Number of RLQ request PDUs received (all VLANs)
Number of RLQ response PDUs received (all VLANs) :0
Number of RLQ request PDUs sent (all VLANs)
Number of RLQ response PDUs sent (all VLANs) : 0
Router#
```
ı

This example shows how to display information about the spanning tree for a specific VLAN:

```
Router#
show spanning-tree vlan 200
VLAN0200
Spanning tree enabled protocol ieee
 Root ID Priority 32768
    Address 00d0.00b8.14c8
    This bridge is the root
    Hello Time 2 sec Max Age 20 sec Forward Delay 15 sec
Bridge ID Priority 32768
   Address 00d0.00b8.14c8
   Hello Time 2 sec Max Age 20 sec Forward Delay 15 sec
   Aging Time 300
Interface Role Sts Cost Prio.Nbr Status
---------------- ---- --- --------- -------- --------------------------------
Fa4/4 Desg FWD 200000 128.196 P2p
Fa4/5 Back BLK 200000 128.197 P2p
Router#
```
The table below describes the fields that are shown in the example.

**Table 9: show spanning-tree vlan Command Output Fields**

| <b>Field</b> | <b>Definition</b>                                                                                                    |
|--------------|----------------------------------------------------------------------------------------------------|
| Role         | Current 802.1w role; valid values are Boun<br>(boundary), Desg (designated), Root, Altn (alternate),<br>and Back (backup).                                             |
| <b>Sts</b>   | Spanning-tree states; valid values are BKN*<br>$(broken)^2$ , BLK (blocking), DWN (down), LTN<br>(listening), LBK (loopback), LRN (learning), and<br>FWD (forwarding). |
| Cost         | Port cost.                                                                                                    |
| Prio.Nbr     | Port ID that consists of the port priority and the port<br>number.                                                                                                    |

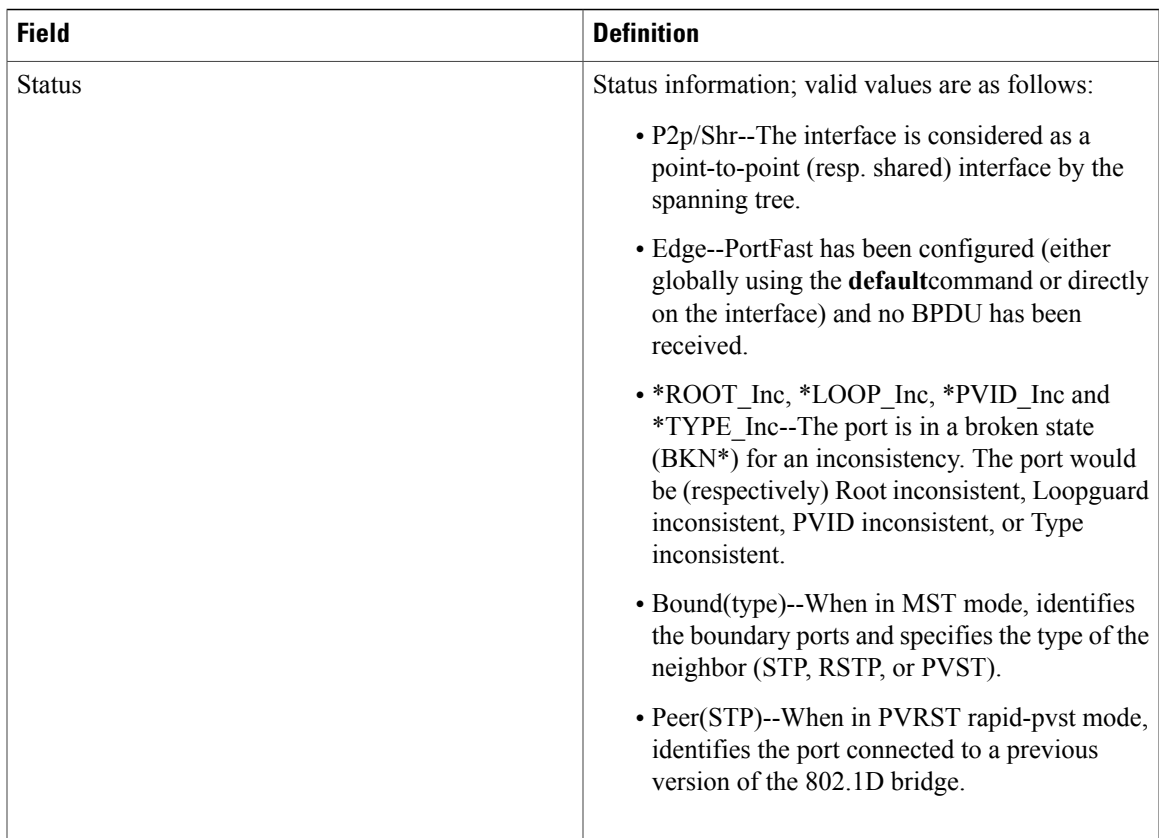

<span id="page-42-0"></span>2 For information on the \*, see the definition for the Status field.

This example shows how to determine if any ports are in the root-inconsistent state:

Router# **show spanning-tree inconsistentports**

```
Name Interface Inconsistency
-------------------- -------------------- ------------------
                 FastEthernet3/1
Number of inconsistent ports (segments) in the system :1
Router#
```
## **Related Commands**

Г

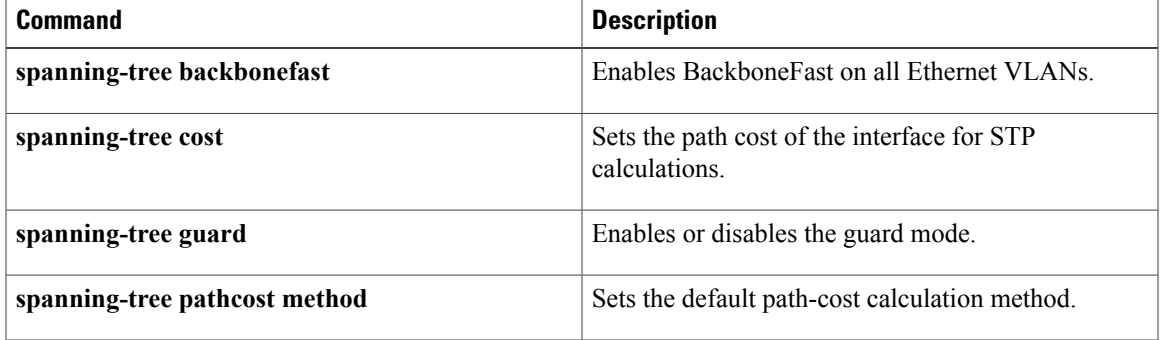

 $\mathbf I$ 

T

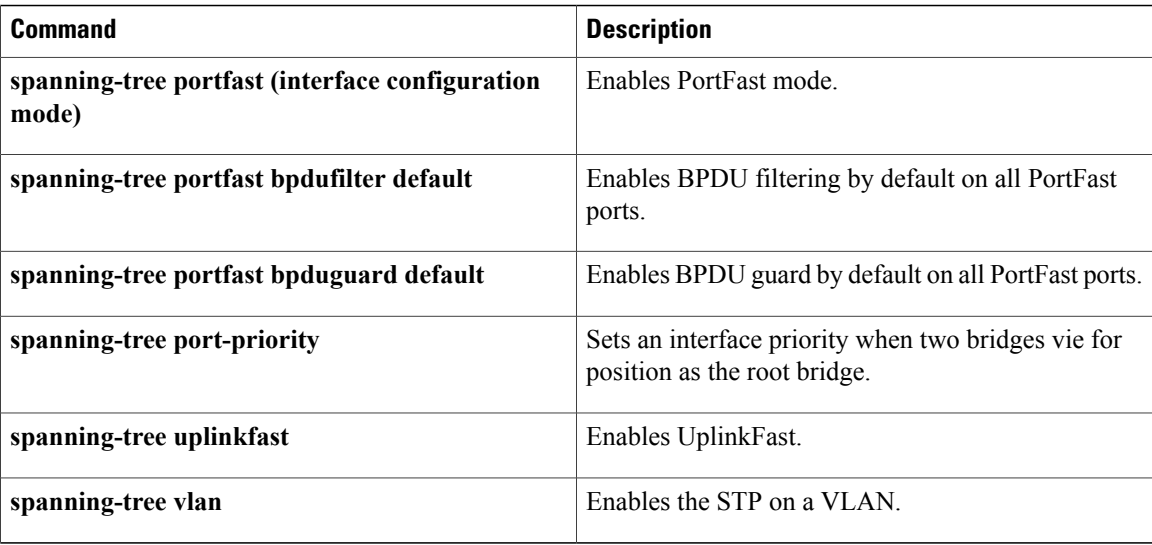

# <span id="page-44-0"></span>**show udld**

To display the administrative and operational Unidirectional Link Detection Protocol (UDLD) status, use the **show** udld command in user EXEC mode.

**show udld** [*interface-id***| neighbors**]

### **Syntax Description**

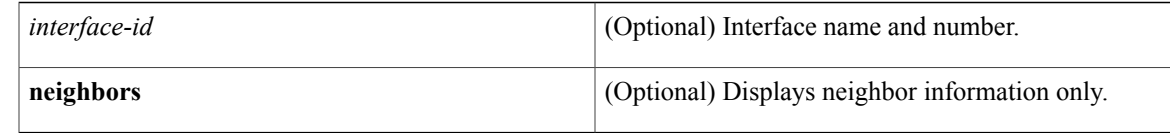

# **Command Modes** User EXEC (>)

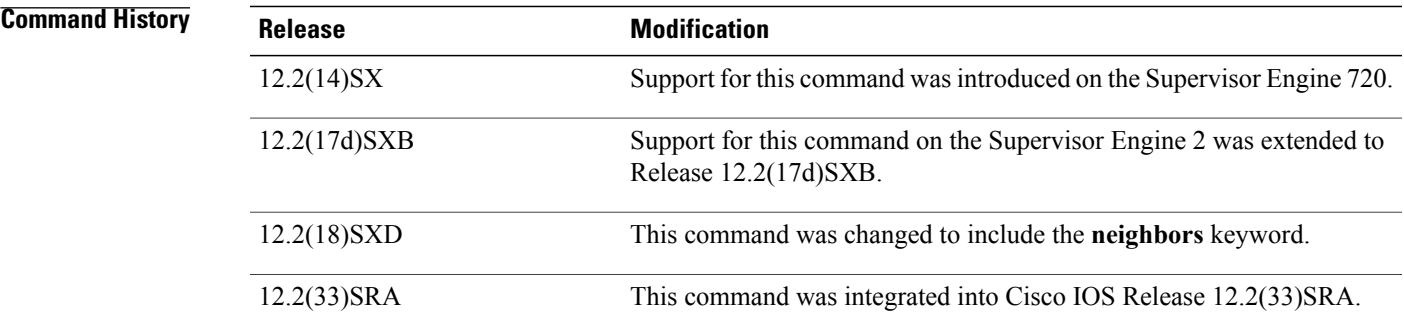

## **Usage Guidelines** If you do not enter an *interface-id* value, the administrative and operational UDLD status for all interfaces are displayed.

**Examples** This example shows how to display the UDLD state for a single interface. The fields shown in the display are self-explanatory.

```
Router#
show udld gigabitethernet2/2
Interface Gi2/2
---
Port enable administrative configuration setting: Follows device default
Port enable operational state: Enabled
Current bidirectional state: Bidirectional
Current operational state: Advertisement
Message interval: 60
Time out interval: 5
No multiple neighbors detected
    Entry 1
    ---
    Expiration time: 146
    Device ID: 1
    Current neighbor state: Bidirectional
```
Π

```
Device name: 0050e2826000
    Port ID: 2/1
   Neighbor echo 1 device: SAD03160954
   Neighbor echo 1 port: Gi1/1
   Message interval: 5
   CDP Device name: 066527791
Router#
```
This example shows how to display neighbor information only. The fields shown in the display are self-explanatory.

#### Router# **show udld neighbors** Device ID Port-ID OperState -------- ------------------------------ ------------ ------- -------------- Gi3/1 SAL0734K5R2 1 Gi4/1 Bidirectional Gi4/1 SAL0734K5R2 1 Gi3/1 Bidirectional Router#

### **Related Commands**

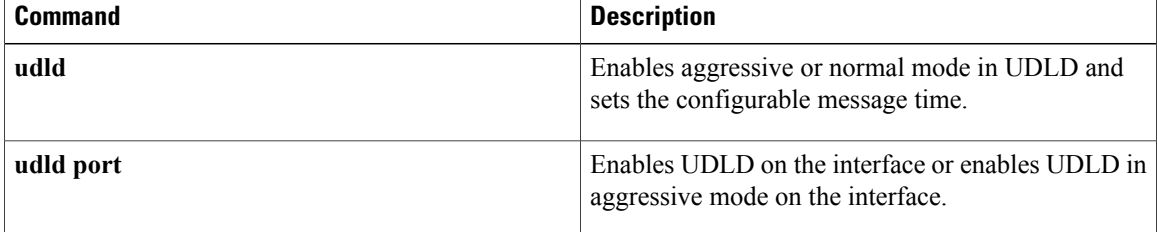